**Pioneer Dy** 

# **DJ MENGPANEEL [DJM-900NXS2](#page-1-0)**

#### **http://pioneerdj.com/support/**

Op bovengenoemde Pioneer DJ website vindt u FAQ's, informatie over software, en andere informatie en diensten voor nog meer gebruiksgemak van uw product.

#### **http://rekordbox.com/**

Zie de hierboven genoemde Pioneer website voor allerlei soorten informatie en diensten met betrekking tot rekordbox™.

# **Handleiding**

# <span id="page-1-0"></span>Inhoud

#### **Opmerkingen over deze handleiding**

Hartelijk dank voor uw aankoop van dit Pioneer DJ product. Lees zowel deze handleiding als de meegeleverde "Handleiding (Snelstartgids)" goed door. Beide documenten bevatten belangrijke informatie die je moet begrijpen voordat je dit apparaat gaat gebruiken.

- ! In deze handleiding worden namen van kanalen en toetsen die staan aangegeven op het product, namen van menu's in de software enz. aangegeven in vierkante haken ([ ]). (bijv. [**MASTER**]-kanaal, [**ON**/ **OFF**], [**File**]-menu)
- ! Wij wijzen u erop dat de schermen en de specificaties van de in deze handleiding beschreven software en het uiterlijk en de specificaties van de hardware op moment van schrijven nog onder ontwikkeling zijn en derhalve kunnen afwijken van de uiteindelijke specificaties.
- ! Let op, want afhankelijk van de versie van uw besturingssysteem, instellingen van uw webbrowser enz. kan de bediening afwijken van de procedures zoals beschreven in deze handleiding.

#### **Alvorens te beginnen**

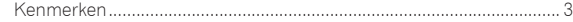

#### **Installeren van de software**

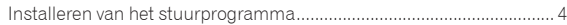

#### **Overzicht van de bedieningstoetsen**

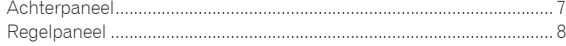

#### **Aansluitingen**

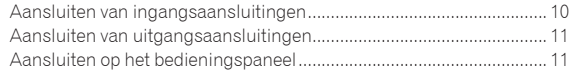

#### **Bediening**

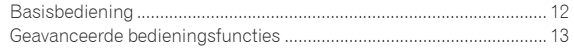

#### **Soorten effecten**

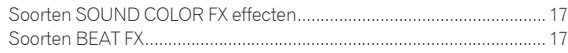

# **Instellingen aanpassen**

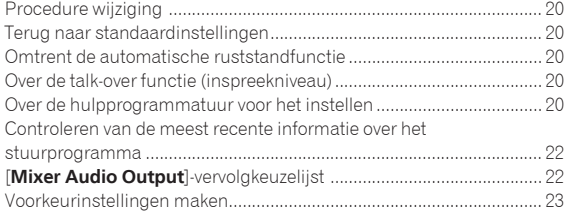

#### **Aanvullende informatie**

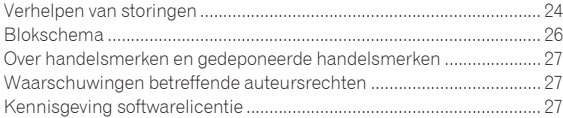

**2 Nl**

# **Alvorens te beginner**

# <span id="page-2-0"></span>Alvorens te beginnen

# Kenmerken

De volgende in de DJM-serie van Pioneer DJ, de wereldstandaard in de disco- en clubwereld, de DJM-900NXS2 is een professioneel mengpaneel voor dj's.SOUND COLOR FX Naast tal van functies zoals BEAT FX en PRO DJ LINK voor gebruik tijdens dj-optredens, biedt dit mengpaneel een hoge geluidskwaliteit, een zeer betrouwbaar ontwerp en een gebruiksvriendelijke paneelindeling, en kan het worden aangesloten op een ruim scala aan apparaten, voor superieure ondersteuning voor elk dj-optreden.

# UITSTEKENDE GELUIDSKWALITEIT

\_\_\_\_\_\_\_\_\_\_\_\_\_\_\_\_\_\_\_\_\_\_\_\_\_\_\_\_\_\_\_

De DJM-900NXS2 is ontworpen om een superieure geluidskwaliteit te bieden voor alle digitale en analoge uitgangen. Digitaal geluid van de USB en SPD I/F is compatibel met audio met hoge resolutie (96 kHz/24 bit). Bovendien maakt het mengpaneel gebruik van 24-bit A/Domzetters en 32-bit D/A-omzetters met superieure geluidskwaliteit voor een waarheidsgetrouwe reproductie van het oorspronkelijke geluid. De DJM-900NXS2 verwerkt DSP-mixen tegen 96 kHz/64 bit, voor levendig geluid met hoge densiteit, hoge resolutie en een breed bereik, waarmee luisteraars een duidelijk, warm, krachtig clubgeluid ervaren.

# EQ & FADER

Crossfaders en kanaalfaders werken vlot zonder wiebelen en zijn uiterst duurzaam. Bovendien worden de gevolgen van eventuele vloeistoffen en stof in de faders tot een minimum beperkt. Voor scratchen met de crossfader wordt een onafhankelijk ontwikkeld "MAGVEL FADER" magnetisch systeem gebruikt, dat duurzaam genoeg is voor meer dan 10.000.000 handelingen en een uiterst nauwkeurige bediening biedt. De DJM-900NXS2 heeft een herontworpen EQ CURVE en FADER CURVE, voor een meer natuurlijke mix dan ooit.

#### $- - -$ **FX**

De DJM-900NXS2 is uitgerust met SOUND COLOR FX, BEAT FX en SEND/RETURN, voor een verscheidenheid van dj-optredens. SOUND COLOR FX: Voorzien van 6 soorten effecten. Effecten kunnen worden verkregen door simpelweg de [**COLOR**]-regelaars voor elk van de kanalen te verdraaien, waardoor dj's de eigenschappen van de geluidssignalen voor de verschillende kanalen kunnen bijregelen en zo kunnen improviseren tijdens hun optredens. Bovendien kunnen via het regelen van de [**PARAMETER**] meer gevarieerde expressies worden verkregen. BEAT FX: De populaire BEAT EFFECT-functie van de DJM-serie is ook toegepast en nog verder ontwikkeld in de DJM-900NXS2. Met de [**X-PAD**] kunnen gebruikers een beat direct selecteren op een touchscreen, voor een vlot, intuïtief en betrouwbaar optreden. Daarnaast beschikt de DJM-900NXS2 over een [**FX FREQUENCY**]-toets waarmee de frequentiebanden kunnen worden gekozen waaraan effecten worden toegevoegd, wat meer vrijheid biedt dan ooit tevoren.

SEND/RETURN: Via het onafhankelijke SEND/RETURN-gedeelte is gelijktijdig gebruik van een externe effectgenerator en effecten in het toestel mogelijk. Met de DJM-900NXS2 is SEND/RETURN van effecten mogelijk via de INVOEG-methode die in vorige modellen in de RMX-serie wordt gebruikt, maar ook RETURN AUX-selectie, waarmee effecten kunnen worden toegewezen aan het RETOUR audiokanaal voor meer vrijheid om het originele geluid en geluidseffecten te mengen, voor meer individuele optredens. Bovendien zorgt een enkele USB-aansluiting dat eindeloze toepassingen van effecten van mobiele apparaten kunnen worden gebruikt, naast effecten van externe hardware.

#### PRO DJ LINK

De PRO DJ LINK-functies kunnen worden gebruikt wanneer een PRO DJ LINK-compatibele Pioneer DJ-speler (een CDJ-2000NXS2, XDJ-1000, enz.), een computer met het rekordbox-programma en dit toestel onderling worden verbonden met LAN-kabels.

# KUVO **OKUVO**

De KUVO-service kan worden gebruikt wanneer een Pioneer DJ-speler die PRO DJ LINK (CDJ-2000NXS2, XDJ-1000, enz.) ondersteunt en dit toestel via een LAN-kabel zijn aangesloten in een club waar KUVO (NXS-GW) is geïnstalleerd.

\_ \_ \_ \_ \_ \_ \_ \_ \_ \_ \_ \_ \_ \_ \_ \_ \_ \_ \_

#### <u>. . . . . . . . . . . .</u> PLUG AND PLAY

**Nl C**<br> **Nl 3**<br> **Nl 3**<br> **Nl 3**<br> **Nl 3**<br> **Nl 3**<br> **Nl 3**<br> **Nl 3** De DJM-900-NXS2 is voorzien van twee interne geluidskaarten, waarmee optredens met dj-software onmiddellijk na aansluiten op een computer via een USB-kabel kunnen worden uitgevoerd. Daarvoor hoeven er geen lastige instellingen te gebeuren, zodat dj's het vlot van elkaar over kunnen nemen. Met gebruik van CDJ-2000NXS2 verbonden met PRO DJ LINK is bovendien HID-regeling van dj-software mogelijk door een enkele USB-kabel aan te sluiten.CONTROL VINYL Scratchfuncties van (platen) of dj-software kunnen worden geregeld voor dj-software die CONTROL CD gebruikt.

# STANDAARD LAYOUT

Dit toestel heeft dezelfde bedieningspaneelindeling als de Pioneer DJMserie, de wereldstandaard in dj-mengpanelen.

De eenvoudige en duidelijke layout van het paneel maakt niet alleen DJ-performances gemakkelijker, maar zorgt er ook voor dat DJ's die dit toestel voor het eerst gebruiken het zonder aanpassingsproblemen kunnen bedienen, zodat het zonder problemen als permanent mengpaneel in een club kan worden geïnstalleerd.

# <span id="page-3-0"></span>Installeren van de software

# Installeren van het stuurprogramma

Dit stuurprogramma is een exclusief programma voor het insturen en uitsturen van geluidssignalen van en naar een computer. Om dit apparaat te gebruiken in aansluiting op een computer waarop Windows of Mac-OS draait, installeert u van tevoren het stuurprogramma op de computer.

# Licentie-overeenkomst voor deze **Software**

Deze Licentie-overeenkomst voor deze Software ("Overeenkomst") geldt tussen u (zowel de persoon die het Programma installeert als een enkele rechtspersoon waarvoor de persoon optreedt) ("U" of "Uw") en Pioneer DJ Corporation ("Pioneer DJ").

UITVOEREN VAN ENIGE HANDELING VOOR SET-UP OF INSTALLATIE VAN HET PROGRAMMA BETEKENT DAT U AKKOORD GAAT MET ALLE VOORWAARDEN VAN DEZE LICENTIE-OVEREENKOMST. TOESTEMMING VOOR HET DOWNLOADEN EN/OF GEBRUIKEN VAN HET PROGRAMMA IS EXPLICIET AFHANKELIJK VAN HET OPVOLGEN DOOR U VAN DEZE VOORWAARDEN. SCHRIFTELIJKE OF ELEKTRONISCHE TOESTEMMING IS NIET VEREIST OM DEZE OVEREENKOMST GELDIG EN AFDWINGBAAR TE MAKEN. ALS U NIET AKKOORD GAAT MET ALLE VOORWAARDEN VAN DEZE OVEREENKOMST, KRIJGT U GEEN TOESTEMMING HET PROGRAMMA TE GEBRUIKEN EN MOET U STOPPEN MET DE INSTALLATIE OF, INDIEN VAN TOEPASSING, HET PROGRAMMA VERWIJDEREN.

#### **1 DEFINITIES**

- 1 "Documentatie" betekent in dit verband de schriftelijke documentatie, specificaties en hulpinhoud beschikbaar gesteld door Pioneer DJ ter assistentie bij de installatie en het gebruik van het Programma.
- 2 "Programma" betekent in dit verband alle Pioneer DJ software of een deel daarvan waarop door Pioneer DJ aan U licentie verleend wordt onder deze Overeenkomst.

#### **2 PROGRAMMA LICENTIE**

- 1 Beperkte licentie. Onder de voorwaarden van deze Overeenkomst verleent Pioneer DJ aan U een beperkte, niet-exclusieve, niet-overdraagbare licentie (zonder het recht om sublicenties te verlenen):
	- a Om een enkele kopie van het Programma te installeren op uw computer of mobiele apparatuur, om het Programma uitsluitend voor uw persoonlijk gebruik in te zetten in overeenstemming met deze Overeenkomst en de Documentatie ("toegestaan gebruik");
	- b Om de Documentatie te gebruiken in het kader van uw Toegestaan gebruik; en
	- c Om één kopie te maken van het Programma uitsluitend als reservekopie, met dien verstande dat alle titels en handelsmerken, meldingen met betrekking tot auteursrechten en andere beperkte rechten op de kopie worden vermeld.
- 2 Beperkingen. U mag het Programma of de Documentatie niet kopiëren of gebruiken behalve zoals uitdrukkelijk toegestaan door deze Overeenkomst. U mag niet het Programma overdragen, er een sublicentie op verlenen, het verhuren, leasen of uitlenen, of het gebruiken voor het opleiden van derden, voor gedeeld gebruik op commerciële basis, of voor gebruik op een servicefaciliteit. U mag niet Zelf of via een derde het Programma modificeren, reverse engineeren, disassembleren of decompileren, behalve in zoverre uitdrukkelijk toegestaan door ter zake geldende regelgeving, en ook dan alleen nadat U Pioneer DJ schriftelijk op de hoogte hebt gesteld van Uw intenties.
- 3 Eigendom. Pioneer DJ of de licentiegever behoudt alle rechten, titels en belangen op en met betrekking tot alle octrooien, auteursrechten, handelsmerken, handelsgeheimen en andere intellectuele eigendomsrechten op het Programma en de

Documentatie, en op eventuele afleidingen daarvan. U verwerft geen andere rechten, expliciet of impliciet, dan de beperkte licentie zoals vervat in deze Overeenkomst.

4 Geen ondersteuning. Pioneer DJ heeft geen verplichting tot het verlenen van ondersteuning, onderhoud, upgrades, wijzigingen of nieuwe versies van het Programma of de Documentatie onder deze Overeenkomst.

#### **3 BEPERKING GARANTIE**

HET PROGRAMMA EN DE DOCUMENTATIE WORDEN GELEVERD IN HUN HUIDIGE STAAT ("AS IS") ZONDER ENIGE AANSPRAAK OF GARANTIE, EN U GAAT ERMEE AKKOORD DEZE GEHEEL OP EIGEN RISICO TE GEBRUIKEN. VOORZOVER WETTELIJK TOEGESTAAN WIJST PIONEER DJ ELKE GARANTIE AANGAANDE HET PROGRAMMA EN DE DOCUMENTATIE IN WELKE VORM DAN OOK AF, HETZIJ EXPLICIET, IMPLICIET, STATUTAIR, OF TEN GEVOLGE VAN DE PRESTATIES, TEN GEVOLGE VAN DISTRIBUTIE OF HANDELSGEBRUIK ERVAN, MET INBEGRIP VAN ENIGE GARANTIE VAN VERHANDELBAARHEID, GESCHIKTHEID VOOR EEN BEPAALD DOEL, VOLDOENDE KWALITEIT, ACCURATESSE, TITEL OF NIET-INBREUK.

#### **4 EXPORTBEPERKINGEN EN NALEVING VAN WETTEN EN REGELGEVING**

U mag het Programma niet gebruiken of anderszins uitvoeren of opnieuw uitvoeren, anders dan als toegestaan door de Amerikaanse wet en de wetten van het rechtsgebied waarin u het Programma heeft verkregen. Het Programma mag met name, doch niet uitsluitend, niet worden uitgevoerd of opnieuw uitgevoerd (a) naar landen waartegen de V.S. een embargo hebben ingesteld (b) naar personen op de Specially Designated Nationals List van het Amerikaanse Ministerie van Financiën of de Denied Persons List of de Entity List van het Amerikaanse Ministerie van Handel. Door uw gebruik van het Programma zegt u toe en garandeert u, dat u zich niet in een dergelijk land bevindt en niet op een dergelijke lijst staat. U stemt er tevens mee in dat u het Programma niet zult gebruiken voor doeleinden verboden door de Amerikaanse wet, met inbegrip van doch niet beperkt tot, de ontwikkeling, het ontwerp, de fabricage of de productie van nucleaire wapens, raketten of chemische of biologische wapens.

#### **5 SCHADE EN MAATREGELEN BIJ INBREUK**

U gaat ermee akkoord dat elke inbreuk op de bepalingen van deze Overeenkomst Pioneer DJ onherstelbare schade zou berokkenen die niet alleen door geld vergoed kan worden. In aanvulling op schadeloosstelling en eventueel andere maatregelen waartoe Pioneer DJ gerechtigd kan zijn, gaat U ermee akkoord dat Pioneer DJ gerechtelijke stappen mag ondernemen om daadwerkelijke, dreigende of doorgaande inbreuk op deze Overeenkomst te voorkomen.

#### **6 ONTBINDING**

Pioneer DJ mag deze Overeenkomst op elk moment beëindigen als U een bepaling schendt. Als deze Overeenkomst wordt beëindigd, moet U stoppen met het gebruiken van het Programma, het blijvend verwijderen van uw computer of mobiele apparatuur waarop het aanwezig is, en alle kopieën van het Programma en de Documentatie in Uw bezit vernietigen, en Pioneer DJ schriftelijk in kennis stellen van het feit dat U zulks gedaan heeft. De paragrafen 2.2, 2.3, 2.4, 3, 4, 5, 6 en 7 blijven van kracht nadat deze Overeenkomst is beëindigd.

#### **7 ALGEMENE VOORWAARDEN**

**1** Beperking van aansprakelijkheid. In geen geval en onder geen enkele interpretatie zal Pioneer DJ of een dochterbedrijf aansprakelijk zijn met betrekking tot deze Overeenkomst of het onderwerp daarvan, voor enige indirecte, bijkomende, bijzondere of gevolgschade, of voor als strafmaatregel opgelegde vergoedingen, of schadevergoeding voor verlies van winst, omzet, zaken, besparingen, gegevens, gebruik, of voor vervangingskosten, ook niet indien zij van tevoren op de hoogte gesteld is van de mogelijkheid van dergelijke schade of indien dergelijke schade voorzienbaar geacht moest worden. In geen geval zal de aansprakelijkheid van Pioneer DJ voor alle schade de bedragen

**4 Nl**

overschrijden die U aan Pioneer DJ of haar dochtermaatschappijen voor het Programma heeft betaald. De partijen erkennen dat de beperkingen van de aansprakelijkheid en de risicoverdeling in deze Overeenkomst worden weerspiegeld in de prijs van het Programma en essentieel onderdeel uitmaken van de wilsovereenkomst tussen de partijen, zonder welke Pioneer DJ het Programma niet ter beschikking zou hebben gesteld of deze Overeenkomst niet zou zijn aangegaan.

- 2 Eventuele beperkingen op of uitsluitingen van garantie en aansprakelijkheid zoals vervat in deze Overeenkomst hebben geen invloed op uw wettelijke rechten als consument en zijn alleen op u van toepassing voorzover dergelijke beperkingen en uitsluitingen zijn toegestaan onder de regelgeving zoals die geldt in de jurisdictie waar u zich bevindt.
- 3 Annulering en afstand. Als een bepaling in deze Overeenkomst wederrechtelijk, ongeldig of anderszins niet afdwingbaar blijkt te zijn, zal deze bepaling voor zover mogelijk toepassing vinden, of, indien dit niet mogelijk is, geannuleerd worden en worden geschrapt uit deze Overeenkomst, terwijl de rest daarvan onverkort van kracht blijft. Wanneer één van beide partijen afstand doet van haar rechten als gevolg van een inbreuk op deze Overeenkomst, wordt daarmee niet vanzelfsprekend afstand van deze rechten gedaan bij een eventuele volgende inbreuk daarop.
- 4 Geen overdracht. U mag deze Overeenkomst of enige rechten of verplichtingen daaronder niet toewijzen, verkopen, overdragen, delegeren, of op andere wijze daarover beschikken, vrijwillig of onvrijwillig, van rechtswege of op een andere wijze, zonder voorafgaande schriftelijke toestemming van Pioneer DJ. Een eventuele poging door U tot toewijzing, overdracht of delegatie is nietig. Overeenkomstig het hierboven bepaalde is deze Overeenkomst van kracht op en zal deze strekken tot het voordeel van de partijen en hun respectievelijke opvolgers en aangewezenen.
- 5 Gehele overeenkomst. Deze Overeenkomst omvat de gehele overeenkomst tussen de partijen en treedt in de plaats van alle voorgaande of nog geldige overeenkomsten of aanspraken, schriftelijk of mondeling, met betrekking tot het onderwerp daarvan. Deze Overeenkomst mag niet worden gewijzigd of geamendeerd zonder voorafgaande en uitdrukkelijke schriftelijke toestemming van Pioneer DJ, en geen andere handeling, document, gebruik of gewoonte kan deze Overeenkomst wijzigen of amenderen.
- 6 U gaat ermee akkoord dat deze overeenkomst en alle mogelijke geschillen met betrekking tot deze overeenkomst zijn onderworpen aan Japans recht.

#### Voorzorgen bij het installeren

<u>\_\_\_\_\_\_\_\_\_\_\_\_\_\_\_\_\_\_\_\_\_\_\_\_\_\_</u>\_\_\_

- ! Voor het installeren van het stuurprogramma dient u eerst dit apparaat uit te schakelen en de USB-kabel los te maken van dit apparaat en van uw computer.
- Als u dit apparaat aansluit op uw computer zonder eerst het stuurprogramma te installeren, kan er iets fout gaan in uw computer, afhankelijk van uw besturingssysteem.
- Als u een eenmaal gestart installatieproces hebt onderbroken, dient u opnieuw vanaf het allereerste begin te beginnen, volgens de hieronder beschreven procedure.
- ! Lees eerst aandachtig *Licentie-overeenkomst voor deze Software* door voordat u de specifieke stuurprogramma's voor dit apparaat gaat installeren.
- Sluit voor het installeren van het stuurprogramma eerst alle andere programma's die op uw computer actief zijn.
- Het stuurprogramma is geschikt voor de volgende

#### besturingssystemen.

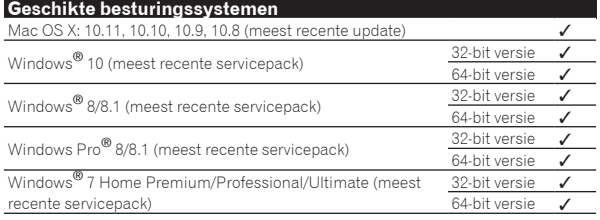

#### **Controleren van de meest recente informatie over het stuurprogramma**

Raadpleeg de website van Pioneer DJ hieronder voor de meest recente informatie over het speciale stuurprogramma voor dit toestel. http://www.pioneerdj.com/

# Het stuurprogramma verkrijgen

#### **1 Open een webbrowser op de computer en ga naar onderstaande Pioneer DJ website.** http://www.pioneerdj.com/

**2 Klik op het pictogram [Support].**

#### **3 Klik op het pictogram [FIND SOFTWARE & FIRMWARE UPDATES].**

#### **4 Klik op het pictogram [DJM-900NXS2] in de categorie [Mixer].**

#### **5 Klik op [Drivers], en download het meest recente stuurprogramma van de downloadpagina.**

! Ga naar de download-pagina en download het stuurprogramma voor Windows of Mac. 

# Installatieprocedure (Windows)

Lees eerst aandachtig *Voorzorgen bij het installeren* door alvorens een sturprogramma te installeren.

! Voor het installeren of verwijderen van het stuurprogramma zult u wellicht toestemming nodig hebben van de beheerder van uw computer. Meld u aan als de beheerder van uw computer voordat u begint met het installeren.

#### **1 Dubbelklik op het Windows-bestand (DJM-900NXS2\_X.XXX.exe) dat je hebt gedownload in** *Het stuurprogramma verkrijgen***.**

Het installatiescherm voor het stuurprogramma verschijnt.

#### **2 Lees zorgvuldig de** *Licentie-overeenkomst voor deze Software* **en als u akkoord gaat met de voorwaarden, plaats u een vinkje in [Akkoord.] en klikt u op [OK].**

Als u niet akkoord gaat met de voorwaarden in de *Licentie-overeenkomst voor deze Software*, klikt u op [**Annuleren**] om het installeren te stoppen.

#### **3 Volg voor de installatieprocedure de aanwijzingen die op uw scherm verschijnen.**

Als er [**Windows-beveiliging**] op het scherm verschijnt tijdens het installationproces, klikt u op [**Dit stuurprogramma toch installeren**] om door te gaan met installeren.

! Wanneer het installatieproces voltooid is, verschijnt er een mededeling ter afsluiting.

#### Installatieprocedure (Mac OS X)

Lees eerst aandachtig *Voorzorgen bij het installeren* door alvorens een sturprogramma te installeren.

! Voor het installeren of verwijderen van het stuurprogramma zult u wellicht toestemming nodig hebben van de beheerder van uw computer. Zorg dat u van tevoren de naam en het wachtwoord van uw beheerder paraat heeft.

#### **1 Dubbelklik op het Mac-bestand (DJM-**

**900NXS2\_M\_X.X.X.dmg) dat je hebt gedownload in** *Het stuurprogramma verkrijgen***.**

#### **2 Dubbelklik op [DJM-900NXS2\_AudioDriver.pkg].**

Het installatiescherm voor het stuurprogramma verschijnt.

**3 Controleer de details op het scherm en klik op [Toch doorgaan].**

**4 Wanneer de eindgebruikerslicentie-overeenkomst verschijnt, moet u** *Licentie-overeenkomst voor deze Software* **zorgvuldig lezen, waarna u op [Toch doorgaan] moet klikken.**

#### **5 Als u akkoord gaat met de voorwaarden in de**  *Licentie-overeenkomst voor deze Software***, klikt u op [Akkoord.].**

Als u niet akkoord gaat met de voorwaarden in de *Licentie-overeenkomst voor deze Software*, klikt u op [**Niet akkoord**] om het installeren te stoppen.

#### **6 Volg voor de installatieprocedure de aanwijzingen die op uw scherm verschijnen.**

! Klik op [**Annuleren**] om het installeren te stoppen, nadat het al is begonnen.

# <span id="page-6-0"></span>Overzicht van de bedieningstoetsen

# Achterpaneel

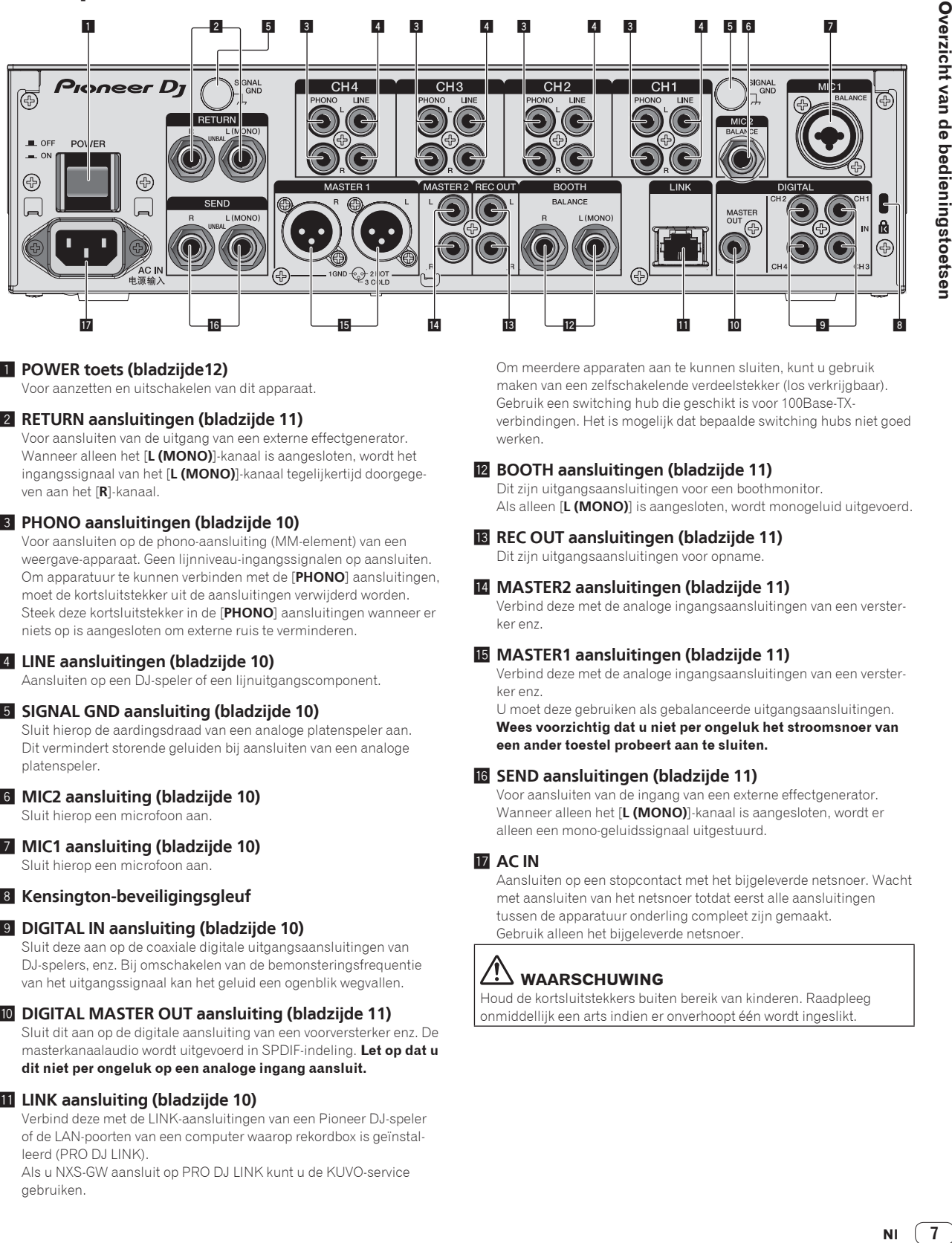

#### 1 **POWER toets (bladzijde 12 )**

Voor aanzetten en uitschakelen van dit apparaat.

#### 2 **RETURN aansluitingen (bladzijde 11 )**

Voor aansluiten van de uitgang van een externe effectgenerator. Wanneer alleen het [**L (MONO)**]-kanaal is aangesloten, wordt het ingangssignaal van het [**L (MONO)**]-kanaal tegelijkertijd doorgegeven aan het [**R**]-kanaal.

#### 3 **PHONO aansluitingen (bladzijde 10 )**

Voor aansluiten op de phono-aansluiting (MM-element) van een weergave-apparaat. Geen lijnniveau-ingangssignalen op aansluiten. Om apparatuur te kunnen verbinden met de [**PHONO**] aansluitingen, moet de kortsluitstekker uit de aansluitingen verwijderd worden. Steek deze kortsluitstekker in de [**PHONO**] aansluitingen wanneer er niets op is aangesloten om externe ruis te verminderen.

#### 4 **LINE aansluitingen (bladzijde 10 )**

Aansluiten op een DJ-speler of een lijnuitgangscomponent.

#### 5 **SIGNAL GND aansluiting (bladzijde 10 )**

Sluit hierop de aardingsdraad van een analoge platenspeler aan. Dit vermindert storende geluiden bij aansluiten van een analoge platenspeler.

#### 6 **MIC2 aansluiting (bladzijde 10 )** Sluit hierop een microfoon aan.

#### 7 **MIC1 aansluiting (bladzijde 10 )**

#### Sluit hierop een microfoon aan.

#### 8 **Kensington-beveiligingsgleuf**

#### 9 **DIGITAL IN aansluiting (bladzijde 10 )**

Sluit deze aan op de coaxiale digitale uitgangsaansluitingen van DJ-spelers, enz. Bij omschakelen van de bemonsteringsfrequentie van het uitgangssignaal kan het geluid een ogenblik wegvallen.

#### **10 DIGITAL MASTER OUT aansluiting (bladzijde 11)**

Sluit dit aan op de digitale aansluiting van een voorversterker enz. De masterkanaalaudio wordt uitgevoerd in SPDIF-indeling. **Let op dat u dit niet per ongeluk op een analoge ingang aansluit.**

#### **11** LINK aansluiting (bladzijde 10)

Verbind deze met de LINK-aansluitingen van een Pioneer DJ-speler of de LAN-poorten van een computer waarop rekordbox is geïnstalleerd (PRO DJ LINK).

Als u NXS-GW aansluit op PRO DJ LINK kunt u de KUVO-service gebruiken.

Om meerdere apparaten aan te kunnen sluiten, kunt u gebruik maken van een zelfschakelende verdeelstekker (los verkrijgbaar). Gebruik een switching hub die geschikt is voor 100Base-TXverbindingen. Het is mogelijk dat bepaalde switching hubs niet goed werken.

#### **BOOTH aansluitingen (bladzijde 11)**

Dit zijn uitgangsaansluitingen voor een boothmonitor. Als alleen [**L (MONO)**] is aangesloten, wordt monogeluid uitgevoerd.

#### **B** REC OUT aansluitingen (bladzijde 11)

Dit zijn uitgangsaansluitingen voor opname.

#### **E** MASTER2 aansluitingen (bladzijde 11)

Verbind deze met de analoge ingangsaansluitingen van een versterker enz.

#### **15** MASTER1 aansluitingen (bladzijde 11)

Verbind deze met de analoge ingangsaansluitingen van een versterker enz.

U moet deze gebruiken als gebalanceerde uitgangsaansluitingen. **Wees voorzichtig dat u niet per ongeluk het stroomsnoer van een ander toestel probeert aan te sluiten.**

#### **18** SEND aansluitingen (bladzijde 11)

Voor aansluiten van de ingang van een externe effectgenerator. Wanneer alleen het [**L (MONO)**]-kanaal is aangesloten, wordt er alleen een mono-geluidssignaal uitgestuurd.

#### **17** AC IN

Aansluiten op een stopcontact met het bijgeleverde netsnoer. Wacht met aansluiten van het netsnoer totdat eerst alle aansluitingen tussen de apparatuur onderling compleet zijn gemaakt. Gebruik alleen het bijgeleverde netsnoer.

# **WAARSCHUWING**

Houd de kortsluitstekkers buiten bereik van kinderen. Raadpleeg onmiddellijk een arts indien er onverhoopt één wordt ingeslikt.

# <span id="page-7-0"></span>Regelpaneel

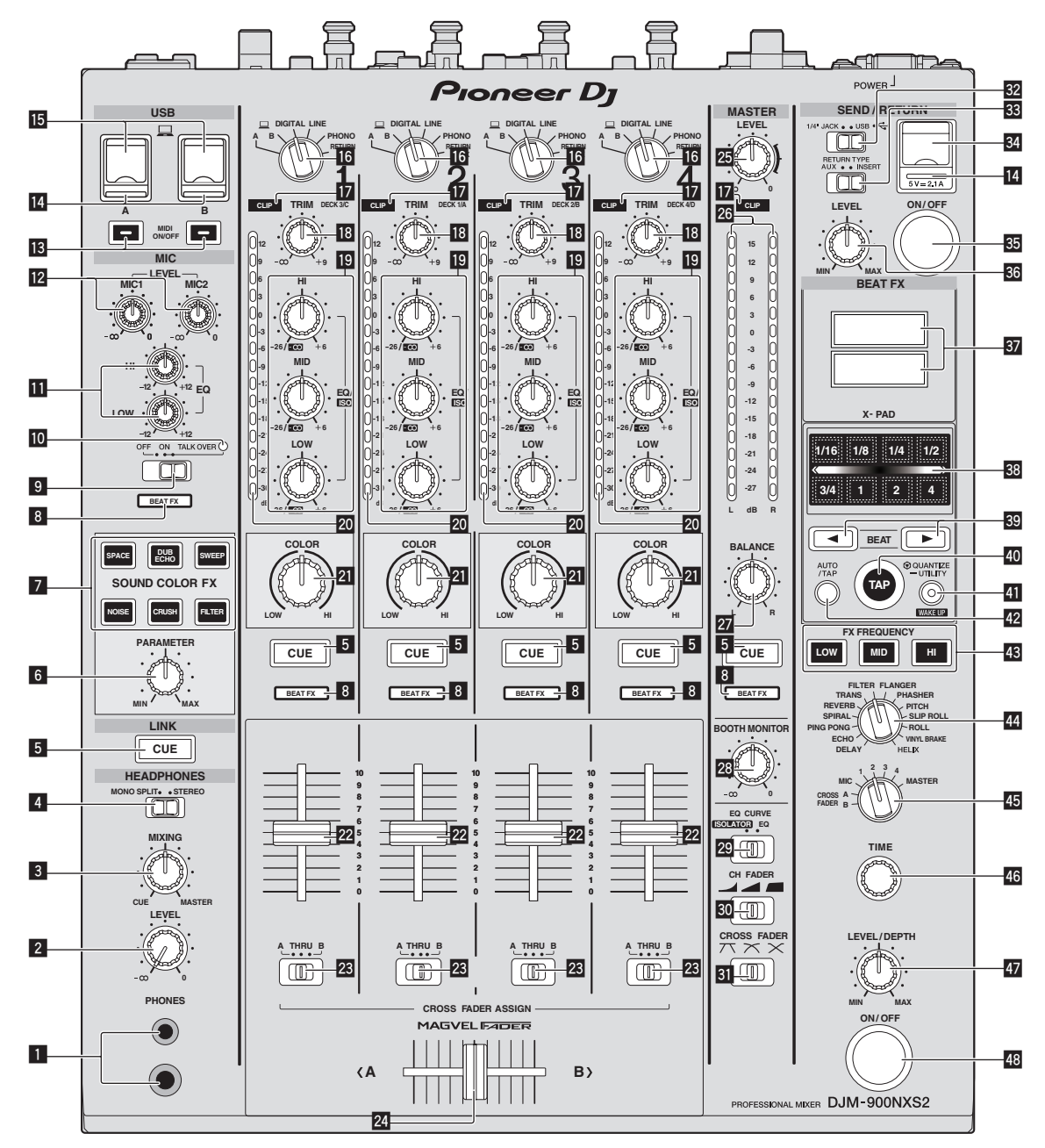

#### 1 **PHONES-aansluiting (bladzijde 12 )**

Sluit hierop een hoofdtelefoon aan.

Dit product biedt ondersteuning voor 1/4" stereostekkers en 3,5 mm ministereostekkers.

#### 2 **LEVEL instelling (bladzijde 12 )**

Regelt het uitgangsniveau van de geluidsweergave via de hoofdtelefoon.

#### 3 **MIXING instelling (bladzijde 12 )**

Hiermee kunt u de balans regelen van het meeluistervolume voor het geluid van de kanalen waarvoor [**CUE**] wordt ingedrukt en het geluid van het [**MASTER**] kanaal.

#### 4 **MONO SPLIT, STEREO keuzeschakelaar (bladzijde 12 )**

Bepaalt hoe het geluid voor het meeluisteren via de hoofdtelefoon wordt verdeeld.

#### 5 **CUE toets (bladzijde 12 )**

Druk op de [**CUE**] toets(en) voor het kanaal (de kanalen) waarmee u wilt meeluisteren.

- 6 **PARAMETER instelling (bladzijde 14 )** Regelt de SOUND COLOR FX-parameter.
- 7 **SOUND COLOR FX toetsen (bladzijde 14 )** Deze zetten de SOUND COLOR FX effecten aan/uit.
- 8 **Keuze-indicator van effectkanaal (bladzijde 14 )** De [**BEAT FX**]-indicator voor het kanaal dat met de effectkanaal-keuzeschakelaar geselecteerd is, licht op.
- 9 **OFF, ON, TALK OVER keuzeschakelaar (bladzijde 13 )** Zet de microfoon aan/uit.
- $\blacksquare$  Microfoonindicator (pagina 13)

**8 Nl**

#### **EQ (HI, LOW) instellingen (bladzijde 13)**

Deze regelen de toonweergave van de [**MIC1**] en [**MIC2**] kanalen.

#### **12** MIC LEVEL instelling (bladzijde 13)

Regelt het uitgangsniveau van het geluid via het kanaal [**MIC1**] of [**MIC2**].

#### $\blacksquare$  **MIDI ON/OFF-knoppen (bladzijde 16)**

Zet de MIDI-functie aan en uit.

#### **E** USB verbindingsindicator (bladzijde 11)

- USB-aansluiting: licht op wanneer aangesloten op een computer. Knippert als het stuurprogramma niet op uw computer is geïnstalleerd.
- Aansluiting voor mobiel apparaat (USB-aansluiting): licht op wanneer aangesloten op een compatibel mobiel apparaat. Knippert wanneer aangesloten op een niet-compatibel apparaat.

#### **IB** USB aansluiting (bladzijde 11)

Sluit de computer aan.

#### g **Ingangskeuzeschakelaars (bladzijde 12 )**

Kiest de ingangsbron van elk kanaal voor de componenten die op dit apparaat zijn aangesloten.

#### **h** CLIP-indicators (bladzijde 12)

- ! Alle kanalen: licht op wanneer te veel geluid door het kanaal wordt gevoerd.
- ! Master: licht op wanneer te veel geluid door de [**MASTER1**] of [**MASTER2**]-aansluitingen wordt uitgestuurd.

#### **18 TRIM instelling (bladzijde 12)**

Regelt het niveau van de geluidssignalen die binnenkomen via elk kanaal.

#### **IB** EQ/ISO (HI, MID, LOW) instellingen (bladzijde 12)

Deze regelen de toonweergave van de diverse kanalen.

#### **20 Kanaalniveau-aanduiding (bladzijde 12)**

Toont het geluidsniveau van de diverse kanalen voor ze door de kanaalfaders geleid worden.

#### **21** COLOR instelling (bladzijde 14)

Dit wijzigt de SOUND COLOR FX parameters van de diverse kanalen.

#### **22 Kanaal-fader (bladzijde 12)**

Regelt het niveau van de geluidssignalen die worden uitgestuurd via elk kanaal.

#### **28** CROSS FADER ASSIGN (A, THRU, B) keuzeschakelaar **(bladzijde 12 )**

Stelt de uitgangsbestemming van elk kanaal in op [**A**] of [**B**].

#### **<sup>24</sup> Crossfader-regelaar (bladzijde 12)**

Voor weergave van geluidssignalen die zijn toegewezen via de crossfader-toewijzingsschakelaar, overeenkomstig de curvekarakteristiek die is gekozen met de [**CROSS FADER**] (crossfadercurve-keuzeschakelaar).

#### **25 MASTER LEVEL instelling (bladzijde 12)**

Geluidssignalen worden uitgestuurd via de [**MASTER1**] en [**MASTER2**]-aansluitingen.

#### **26 Hoofdniveau-aanduiding (bladzijde 12)**

Toont de geluidssterkte van de weergave via de [**MASTER1**], [**MASTER2**] en [**DIGITAL MASTER OUT**]-aansluitingen.

#### **27 BALANCE instelling (bladzijde 13)**

Voor het regelen van de links/rechts balans van de geluidsweergave via de [**MASTER1**] aansluitingen enz.

#### **23 BOOTH MONITOR instelling (bladzijde 13)**

Regelt het niveau van de geluidssignalen die worden weergegeven via de [**BOOTH**]-aansluiting.

#### **29 EQ CURVE (ISOLATOR, EQ) keuzeschakelaar (bladzijde 12 )**

Schakelt de functie van de [**EQ/ISO** (**HI**, **MID**, **LOW**)] instellingen om.

# **ED** CH FADER (**CHIPAL CHIPS)** keuzeschakelaar

#### **(bladzijde 12 )**

Schakelt de kanaalregelcurve-karakteristiek om.

#### 图 CROSS FADER (*八, )* X,  $\chi$ ) keuzeschakelaar **(bladzijde 12 )**

Voor omschakelen van de crossfader-curvekarakteristiek.

#### **82 SEND/RETURN (1/4" JACK,**  $\leftrightarrow$ **) keuzeschakelaar (bladzijde 15 )**

Schakelt de I/O-bron van het SEND/RETURN-kanaal om. Deze selecteert ofwel het apparaat dat is aangesloten op de [**SEND/RETURN**]-aansluitingen achteraan het toestel, of het apparaat dat is aangesloten op de aansluiting voor een mobiel apparaat op het bedieningspaneel.

#### **88 RETURN TYPE (AUX, INSERT) keuzeschakelaar (bladzijde 15 )**

Selecteert de methode SEND/RETURN.

#### **84** Aansluiting voor mobiel apparaat (USB-poort) **(bladzijde 11 )**

Sluit een mobiel apparaat aan.

- **85 SEND/RETURN ON/OFF-knop (bladzijde 15)** Zet SEND/RETURN aan en uit.
- **88 SEND/RETURN LEVEL-instelling (bladzijde 15)** Past het geluidsniveau van SEND/RETURN aan.
- **B7** Hoofdbeeldscherm (bladzijde 14) Toont de naam van het effect, BPM, effectparameter, enz.

#### **88** X-PAD (pagina 15)

BEAT FX is aan terwijl deze aangeraakt wordt. De parameter kan ook worden aangepast afhankelijk van de aangeraakte plaats.

#### **B** BEAT ◀, ► toetsen (bladzijde 14)

Bepaal de beatfractie voor het synchroniseren van het effectgeluid.

#### **EXP-toets (bladzijde 15)**

Als de BPM-meetstand is ingesteld op [**TAP**], tikt u met een vinger op de toets om de BPM handmatig in te voeren.

#### **41** QUANTIZE (UTILITY, WAKE UP)-knop (bladzijde 13)

— **QUANTIZE**: Als de functie QUANTIZE wordt ingeschakeld voor BEAT FX, wordt het effect op het geluid toegepast zonder uit het tempo van het huidige muziekstuk te raken.

— **UTILITY**: Toont het scherm [**UTILITY**]. — **WAKE UP**: Annuleert de stand-bystand.

#### G **AUTO/TAP toets (bladzijde 14 )** Schakelt de BPM-meetmethode om.

**48 FX FREQUENCY-knop (bladzijde 14)** 

Selecteer het bereik voor toepassing van BEAT FX. BEAT FX wordt toegepast op het bereik van de verlichte knop.

- I **Beateffect-keuzeschakelaar (bladzijde 14 )** Schakelt het BEAT FX effecttype om.
- **图 Effectkanaal-keuzeschakelaar (bladzijde 14)** Schakelt het kanaal om waarop BEAT FX en SEND/RETURN zullen worden toegepast.

#### **46 TIME instelling (bladzijde 14)**

Regelt de tijdparameter van het BEAT FX.

# L **LEVEL/DEPTH instelling (bladzijde 14 )**

Regelt de kwantitatieve parameter van het BEAT FX.

M **Beateffect ON/OFF-knop (bladzijde 14 )** Zet BEAT FX aan en uit.

Trek niet te hard aan de knoppen voor de kanaalfader en crossfader. De knoppen zijn zo gemaakt dat ze niet gemakkelijk los kunnen komen. Te hard aan de knoppen trekken kan leiden tot schade aan het toestel.

# <span id="page-9-0"></span>Aansluitingen

Schakel altijd eerst de stroom uit en trek de stekker uit het stopcontact alvorens u enige aansluiting maakt of verbreekt.

Sluit het netnoer pas aan nadat alle aansluitingen tussen de apparatuur volledig zijn gemaakt.

Gebruik alleen het bijgeleverde netsnoer.

- Zie tevens de gebruiksaanwijzingen van de aan te sluiten apparatuur.
- ! Sluit dit toestel en de computer direct op elkaar aan met behulp van een USB-kabel.
- Gebruik USB-kabels die geschikt zijn voor USB 2.0.<br>• USB-verdeelbubs zijn niet bruikbaar.
- **.** USB-verdeelhubs zijn niet bruikbaar.<br> **•** Gebruik bij verbinding met een LAN-L
- ! Gebruik bij verbinding met een LAN-kabel een STP (CAT5e-afgeschermde) kabel.
- ! Maak niet de LAN-kabel los wanneer er muziekbestanden en/of informatie wordt gedeeld via de PRO DJ LINK.

# Aansluiten van ingangsaansluitingen

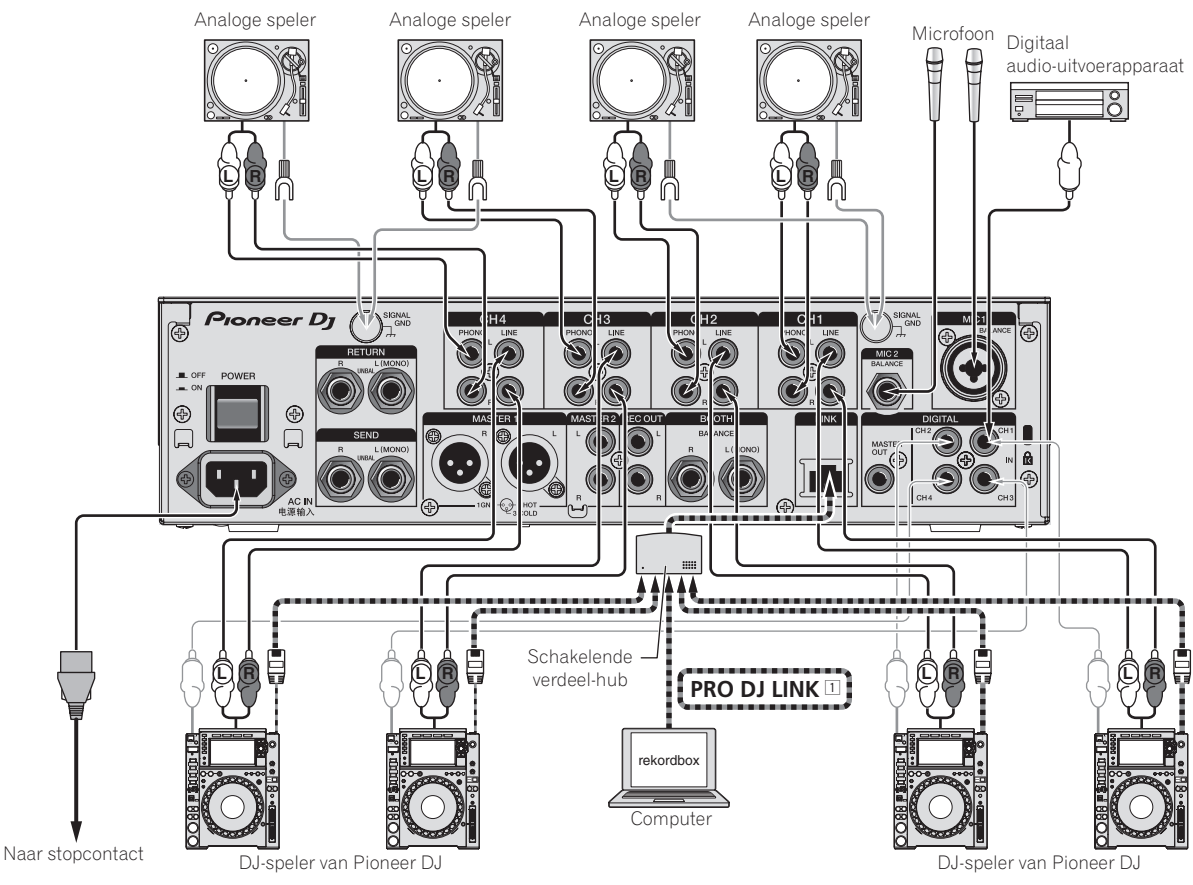

1 Nadere informatie over PRO DJ LINK vindt u op *Omtrent PRO DJ LINK* op bladzijde 13 . Als u NXS-GW aansluit op PRO DJ LINK kunt u de KUVO-service gebruiken. Controleer voor u KUVO gebruikt de verbindingsmethode en de werkwijze op de volgende URL. http://kuvo.com/kuvoweb/docs/configulation\_guide/ConfigurationGuide.pdf

# <span id="page-10-0"></span>Aansluiten van uitgangsaansluitingen

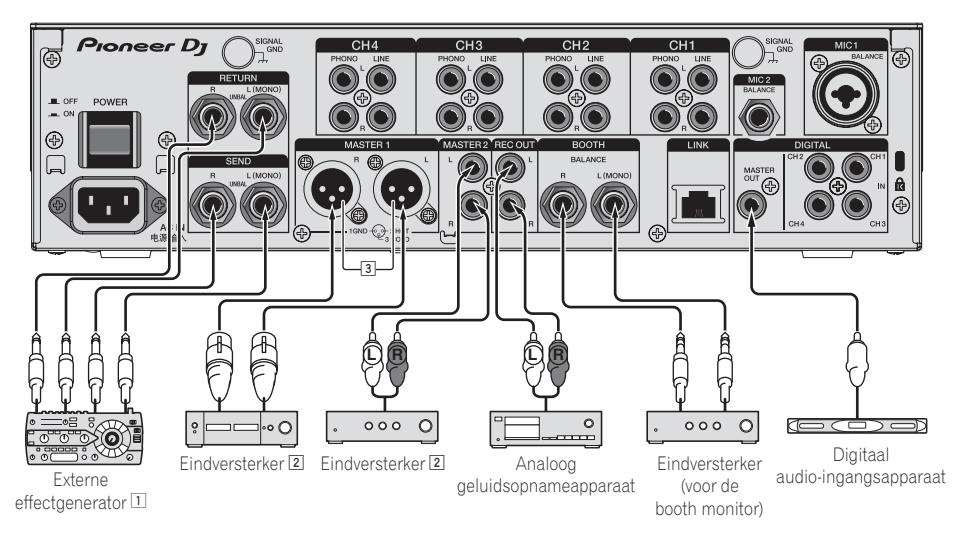

- 1 Sluit tevens een externe effectgenerator aan op de [**RETURN**]-aansluiting (ingangsaansluiting).
- 2 Gebruik de [**MASTER1**]-aansluitingen alleen voor gebalanceerde uitgangssignalen. Verbinding met een ongebalanceerde signaalbron (bijv. via tulp (RCA) aansluitingen) met behulp van een XLR-RCA adapterkabel (of adapterstekker) enz. kan de geluidskwaliteit verlagen en/of resulteren in ruis. Voor verbinding met een ongebalanceerde signaalbron (bijv. via tulp (RCA) aansluitingen) dient u de [**MASTER2**]-aansluitingen te gebruiken.
- 3 **Wees voorzichtig dat u niet per ongeluk het stroomsnoer van een ander toestel probeert aan te sluiten op de [MASTER1] aansluiting.**

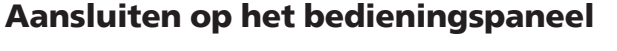

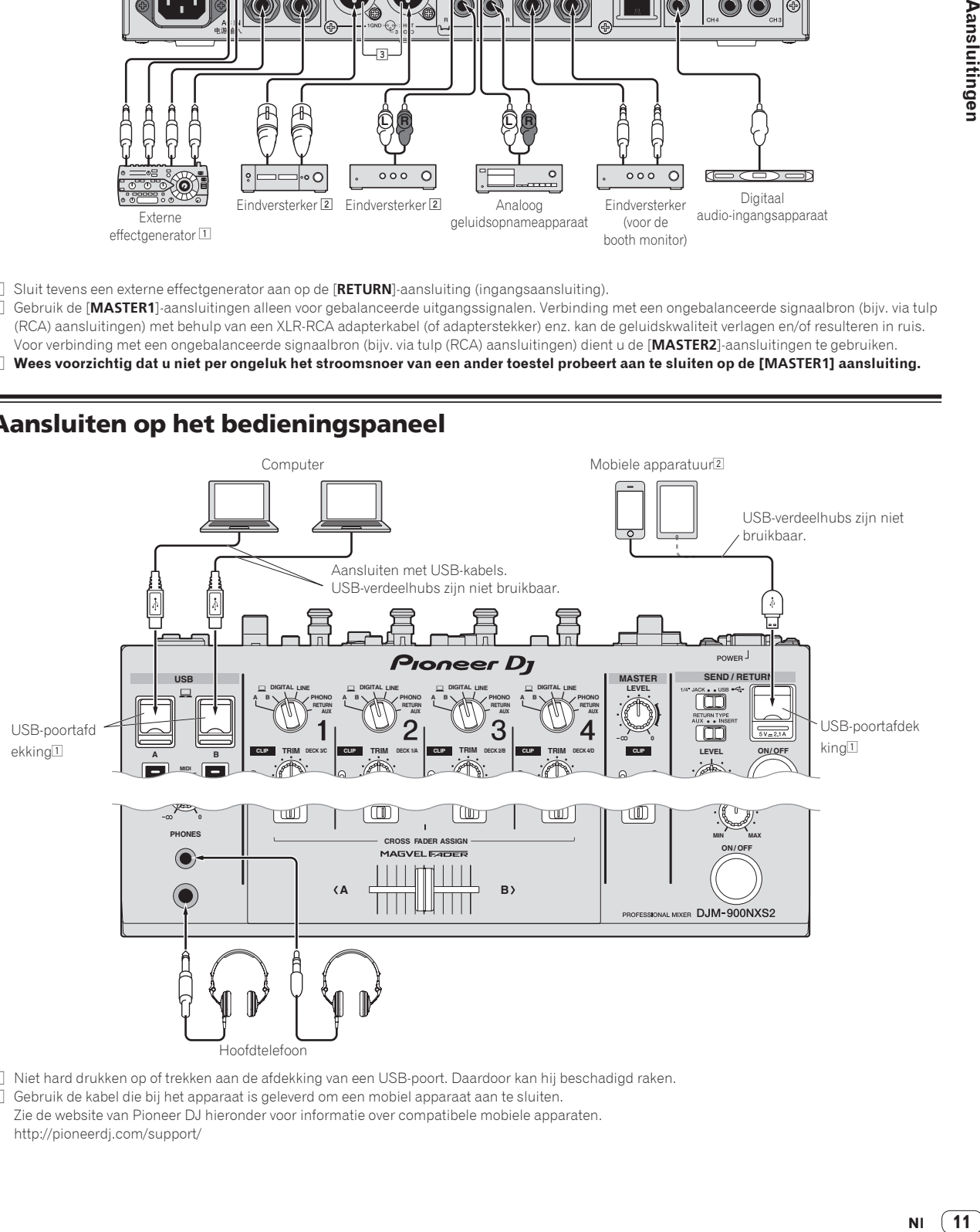

- 1 Niet hard drukken op of trekken aan de afdekking van een USB-poort. Daardoor kan hij beschadigd raken.
- 2 Gebruik de kabel die bij het apparaat is geleverd om een mobiel apparaat aan te sluiten. Zie de website van Pioneer DJ hieronder voor informatie over compatibele mobiele apparaten. http://pioneerdj.com/support/

# <span id="page-11-0"></span>Bediening

# Basisbediening

## Geluid weergeven

#### **1 Druk op de [POWER] toets.**

Schakel dit apparaat in.

#### **2 Stel de ingangskeuzeschakelaars in.**

Kiest de ingangsbronnen voor de diverse kanalen uit de componenten die op dit apparaat zijn aangesloten.

- [ **A B**]: Voor keuze van het geluid van de computer die is aangesloten op de [**USB**]-poort.
- [**DIGITAL**]: Kiest de DJ-speler die is aangesloten op de [**DIGITAL**]-aansluitingen.
- [**LINE**]: Voor keuze van een cassettedeck of CD-speler die is aangesloten op de [**LINE**]-aansluitingen.
- [**PHONO**]: Voor keuze van een analoge muziekspeler aangesloten op de [**PHONO**]-aansluiting.
- [**RETURN AUX**]: Voor keuze van het [**SEND/RETURN**] [**RETURN**] geluid.
- ! Bij gebruik van [**RETURN AUX**], selecteert u hiermee [**AUX**] met de [**SEND/RETURN**] [**RETURN TYPE**].
- ! Bij gebruik van [**SEND/RETURN**], raadpleeg *De SEND/RETURNfunctie gebruiken* op pagina 15 .

#### **3 Draai aan de [TRIM]-instelling.**

Regelt het niveau van de geluidssignalen die binnenkomen via elk kanaal.

Bij elk van de kanalen licht de kanaalniveau-indicator op wanneer er geluidssignalen goed doorkomen voor dat kanaal.

- ! Wanneer de [**CLIP**]-indicator knippert, stelt u de [**TRIM**]-regelaar af totdat de indicator uitgaat.
	- Knipperen: invoeren van geluid aan een hoger niveau zal vervorming veroorzaken. Stel de [**TRIM**]-regelaar af zodat de [**CLIP**] indicator niet knippert.
	- Snel knipperen: het ingevoerde geluid is vervormd. Stel de [**TRIM**]-regelaar af zodat de [**CLIP**]-indicator niet knippert.

#### **4 Beweeg de kanaalfader van u af.**

Regelt het niveau van de geluidssignalen die worden uitgestuurd via elk kanaal.

#### **5 Schakelt de [CROSS FADER ASSIGN (A, THRU, B)] keuzeschakelaar om.**

Schakelt de uitgangsbestemming om, voor elk kanaal.

- [**A**]: Toewijzen aan [**A**] (links) van de crossfader.
- [**B**]: Toewijzen aan [**B**] (rechts) van de crossfader.
- [**THRU**]: Selecteer deze stand wanneer u de crossfader niet wilt gebruiken. (De signalen passeren niet door de crossfader.)

#### **6 Stel de crossfader in.**

Deze handeling is niet nodig als de [**CROSS FADER ASSIGN** (**A**, **THRU**, **B**)] keuzeschakelaar in de [**THRU**] stand is gezet.

#### **7 Draai aan de [MASTER LEVEL] instelling.**

Geluidssignalen worden uitgestuurd via de [**MASTER1**], [**MASTER2**] en [**DIGITAL MASTER OUT**]-aansluitingen.

De hoofdniveau-indicator licht op.

#### Bijregelen van de geluidskwaliteit

#### **1 Schakelt de [EQ CURVE (ISOLATOR, EQ)] keuzeschakelaar om.**

— [**ISOLATOR**]: Functioneert als isolator.

. . . . . . . . . . . . . . . . . . .

— [**EQ**]: De equalizerfunctie wordt ingesteld.

#### **2 Draai aan de [EQ/ISO (HI, MID, LOW)]-instellingen voor de diverse kanalen.**

De instelbereiken voor de respectievelijke instellingen worden hieronder vermeld.

- [**HI**]: –26 dB tot +6 dB (30 kHz)
- [**MID**]: –26 dB tot +6 dB (1 kHz)
- [**LOW**]: –26 dB tot +6 dB (20 Hz)

## Meeluisteren via een hoofdtelefoon

#### **1 Sluit een hoofdtelefoon aan op de [PHONES]-aansluiting.**

**2 Druk op de [CUE] toets(en) voor het kanaal (de kanalen) waarmee u wilt meeluisteren.**

#### **3 Schakelt de [MONO SPLIT, STEREO] keuzeschakelaar om.**

- [**MONO SPLIT**]: Het geluid van de kanalen waarvoor [**CUE**] wordt ingedrukt (behalve het [**MASTER**]-kanaal), wordt weergegeven via de linker oorschelp van de hoofdtelefoon en het geluid van het [**MASTER**]-kanaal via de rechter oorschelp.
- [**STEREO**]: Het geluid van de kanalen waarvoor u op [**CUE**] drukt wordt in stereo weergegeven door de hoofdtelefoon.

#### **4 Draai aan de [MIXING] instelling.**

Hiermee kunt u de balans regelen van het meeluistervolume voor het geluid van de kanalen waarvoor [**CUE**] wordt ingedrukt en het geluid van het [**MASTER**] kanaal.

#### **5 Draai aan de [LEVEL] instelling voor de [HEADPHONES].**

Het geluid van de kanalen waarvoor [**CUE**] toets is ingedrukt wordt weergegeven via de hoofdtelefoon.

! Wanneer er nog een keer op [**CUE**] toets wordt gedrukt, wordt het meeluisteren geannuleerd.

Omschakelen van de kanaalregelcurve

#### Kies de kanaalregelcurve-karakteristiek

**Schakelt de [CH FADER (4.4.4.4.4.4.4.1)] keuzeschakelaar om.**

- $\Box$ : De curve stijgt plotseling aan het verre uiteinde.
- [ $\blacksquare$ ]: De curve stijgt geleidelijk (het geluid zwelt geleidelijk aan wanneer u de kanaalregelaar van voren naar achteren beweegt).
- [**100**]: Produceert een curve die vooraan snel stijgt.

# Kies de crossfadercurve-karakteristiek

#### Schakelt de [CROSS FADER  $(T\mathbf{\overline{X}}, \mathbf{\overline{X}}, \mathbf{\overline{X}})$ ] **keuzeschakelaar om.**

- $-$  [ $\overline{\mathcal{J}}$ ]: Geeft een steile, stijgende curve (als de crossfader-schuifregelaar wordt weggeschoven van de [**A**]-kant, worden er onmiddellijk geluidssignalen uitgestuurd via de [**B**]-kant).
- $\mathcal{\overline{X}}$ : Geeft een curve die het gemiddelde vormt van de curves hierboven en hieronder.
- $\left[ \bm{\times} \right]$ : Geeft een heel geleidelijk stijgende (als de crossfader-schuifregelaar wordt weggeschoven van de [**A**]-kant, zal het geluid aan de [**B**]-kant geleidelijk aanzwellen, terwijl het geluid aan de [**A**]-kant geleidelijk wordt afgezwakt).

# <span id="page-12-0"></span>Gebruik van een microfoon

#### **1 Sluit een microfoon aan op de [MIC1] of [MIC2]-aansluiting.**

#### **2 Stel de [OFF, ON, TALK OVER] keuzeschakelaar in op [ON] of [TALK OVER].**

— [**ON**]: De aanduiding licht op.

- [**TALK OVER**]: De aanduiding knippert.
- ! Wanneer u instelt op [**TALK OVER**] zal het geluid van alle kanalen behalve dat van het [**MIC**] kanaal met 18 dB (standaardinstelling) worden verzwakt wanneer er een geluid van meer dan –10 dB binnenkomt via de microfoon.
- ! De [**TALK OVER**] verzwakking kan worden gewijzigd via het [**UTILITY**]-scherm. Nadere aanwijzingen voor het wijzigen hiervan vindt u onder *Instellingen aanpassen* op bladzijde 20 .
- De talk-over stand kan worden ingesteld op normaal of geavanceerd. Nadere aanwijzingen voor het wijzigen hiervan vindt u onder *Instellingen aanpassen* op bladzijde 20 .

#### **3 Draai aan de [MIC1 LEVEL] of [MIC2 LEVEL] instelling.**

- Regel het uitgangsniveau van de geluidsweergave via het [**MIC**] kanaal. ! Onthoud dat helemaal naar rechts draaien een enorm hard geluid oplevert.
- **4 Geef geluidssignalen door via de microfoon.**

#### Bijregelen van de geluidskwaliteit

#### **Draai aan de [EQ (HI, LOW)] instellingen voor het [MIC] kanaal.**

De instelbereiken voor de respectievelijke instellingen worden hieronder vermeld.

— [**HI**]: –12 dB tot +12 dB (10 kHz)

---------------------

— [**LOW**]: –12 dB tot +12 dB (100 Hz)

## De links/rechts-balans van het geluid regelen

De links/rechts-balans van het geluid dat wordt weergegeven via de [**MASTER1**], [**MASTER2**], [**BOOTH**], [**REC OUT**], [**PHONES**], [**DIGITAL MASTER OUT**] en [**USB**]-aansluitingen kan worden bijgeregeld.

! De balans links/rechts van de audio-uitvoer van de [**USB**]-aansluiting kan alleen worden aangepast wanneer [**MIX (REC OUT)**] is geselecteerd in [**Mixer Audio Output**] van het instelhulpprogramma.

#### **Draai aan de [BALANCE] instelling.**

De links/rechts balans van de geluidsweergave verandert, al naar gelang de richting waarin u de [**BALANCE**] instelling draait en hoe ver.

! Door draaien naar de uiterste rechterkant wordt alleen het rechter kanaal van stereo-geluid weergegeven. Door draaien naar de uiterste linkerkant wordt alleen het linker kanaal van stereo-geluid weergegeven.

# Het geluid wordt weergegeven via de [**BOOTH**]-aansluiting

#### **Draai aan de [BOOTH MONITOR] instelling.**

Regelt het niveau van de geluidssignalen die worden weergegeven via de [**BOOTH**]-aansluiting.

# Geavanceerde bedieningsfuncties

# Omtrent PRO DJ LINK

De volgende PRO DJ LINK-functies kunnen worden gebruikt wanneer een PRO DJ LINK-compatibele Pioneer DJ-speler (een CDJ-2000NXS2, XDJ-1000, enz.), een computer met het rekordbox-programma en dit toestel onderling worden verbonden met LAN-kabels.

Nadere bijzonderheden over de PRO DJ LINK-functie vindt u tevens in de gebruiksaanwijzing van de DJ-speler en de bedieningsaanwijzingen voor rekordbox.

Nadere aanwijzingen voor het aansluiten vindt u onder *Aansluiten van ingangsaansluitingen* op bladzijde 10 .

- ! Indien aangesloten via een switching hub kunnen er maximaal 4 DJ-spelers en 2 computers worden aangesloten.
- ! Gebruik een switching hub die geschikt is voor 100Base-TXverbindingen. Het is mogelijk dat bepaalde switching hubs niet goed werken.
- Stel voor de DJ-speler hetzelfde nummer in als voor het kanaal waarmee de audiokabel is verbonden.

#### QUANTIZE

Wanneer muziekstukken die zijn geanalyseerd met rekordbox worden gebruikt, wordt het muziekstuk op de beat gezet, ook als er op de [**ON/OFF**]-knop wordt gedrukt van [**BEAT FX**], of als het [**X-PAD**] ruw wordt aangeraakt.

#### LINK MONITOR

Met deze functie kunt u rekordbox-muziekbestanden die zijn opgeslagen op de computer vlot controleren via een hoofdtelefoon.

#### STATUS INFORMATION

Deze functie geeft aan de DJ-spelers de status van het aangesloten kanaal door (on-air status, kanaalnummer, enz.).

# Gebruik van de QUANTIZE-functie

an<br>+ goed<br>waar-<br>aged waar-<br>aged uid<br>terest add<br>to erst kord-<br>erst add r<br>terest add r<br>terest add in the sen,<br>**13**<br>**113** Op basis van de GRID-informatie van muziekstukken die al geanalyseerd zijn met rekordbox, kunnen effecten worden toegevoegd aan het geluid zonder het tempo van het spelende muziekstuk te verliezen. Sluit bij gebruik van de QUANTIZE-functie in PRO DJ LINK, de DJM-900NXS2 en een PRO DJ LINK-compatibele Pioneer DJ-speler aan. Raadpleeg *Aansluiten van ingangsaansluitingen* op bladzijde 10 voor informatie over de aansluiting.

-------------------------------------

Bovendien moeten muziekbestanden van tevoren worden geanalyseerd met rekordbox om de QUANTIZE-functie te kunnen gebruiken. Zie voor instructies betreffende het analyseren van muziekbestanden met rekordbox ook de handleiding van rekordbox.

- ! Bij gebruik in combinatie met de CDJ-2000nexus moet u eerst de firmware updaten naar versie 1.02 of nieuwer.
- ! Bij gebruik in combinatie met de CDJ-2000 en CDJ-900 moet u eerst de firmware updaten naar versie 4.0 of nieuwer.

#### **1 Druk op de [QUANTIZE] knop.**

De QUANTIZE-functie wordt ingeschakeld.

Wanneer GRID-informatie correct wordt ontvangen van de dj-speler, de QUANTIZE-functie is ingeschakeld en de QUANTIZE-functie kan worden gebruikt, licht de [**QUANTIZE**] in het weergavegebied van de DJM-900NXS2 op.GRID [**QUANTIZE**] knippert wanneer informatie niet correct kan worden ontvangen.QUANTIZE [**QUANTIZE**] wordt uitgeschakeld ongeacht de ontvangststatus van GRID-informatie wanneer de functie is uitgeschakeld.

Afhankelijk van de afspeelstatus van de dj-speler (off-air, scratchen, achteruit spelen enz.), is het wellicht niet mogelijk om de GRIDinformatie te ontvangen.

#### **2 Druk op [ON/OFF] of [BEAT FX], of raak het [X-PAD] aan.**

Het effect wordt toegevoegd aan het geluid in het tempo van het weergegeven fragment.

! Wanneer er opnieuw op [**QUANTIZE**] wordt gedrukt, wordt het QUANTIZE-functie uitgeschakeld.

# Gebruik van de LINK MONITOR-functie

! Controleer [**Gebruik de "LINK MONITOR" functie van Pioneer DJ-mengpanelen.**] bij [**bestand**] > [**Voorkeuren**] > [**Audio**] in rekordbox van tevoren. Raadpleeg ook de handleiding van de rekordbox.

#### **1 Sluit een hoofdtelefoon aan op de [PHONES]-aansluiting.**

#### **2 Sluit een computer aan waarop rekordbox is geinstalleerd.**

Nadere aanwijzingen voor het aansluiten vindt u onder *Aansluiten van ingangsaansluitingen* op bladzijde 10 .

#### **3 Keuze van een muziekstuk ter controle met rekordbox.**

#### **4 Druk op de [CUE] toets voor [LINK].**

Het muziekstuk dat u kiest met rekordbox wordt weergegeven via de hoofdtelefoon.

- ! Wanneer er nog een keer op [**CUE**] toets wordt gedrukt, wordt het meeluisteren geannuleerd.
- ! U kunt nu dezelfde procedure volgen als voor *Meeluisteren via een hoofdtelefoon* (stappen 3 t/m 5).

# Gebruik van de SOUND COLOR FX-functie

Dit zijn effecten die veranderen door middel van de [**COLOR**]-instelling.

#### **1 Druk op één van de**

#### **[SOUND COLOR FX]-keuzetoetsen.**

Hiermee kiest u het soort effect.

De ingedrukte toets gaat knipperen.

- ! Als één van de [**SOUND COLOR FX**]-keuzetoetsen al geselecteerd is, maar er een andere toets geselecteerd en ingedrukt wordt, zal die toets worden geselecteerd.
- ! Een overzicht van de soorten effecten vindt u op *Soorten SOUND COLOR FX effecten* op bladzijde 17 .
- ! Het zelfde effect wordt ingesteld voor [**CH1**] tot [**CH4**].

#### **2 Draai aan de [DEPTH] instelling.**

Het effect wordt toegepast op elk kanaal waarvoor de knop werd gedraaid.

De kwantitatieve parameter van het effect is instelbaar door te draaien aan de [**PARAMETER**]-instelling.

#### Annuleren van het SOUND COLOR FX-effect

#### **Druk op de [SOUND COLOR FX]-keuzetoets die knippert.**

Het effect wordt geannuleerd.

# Gebruik van de BEAT FX-functie

Met deze functie kunt u onmiddellijk diverse effecten instellen volgens het tempo (BPM = beats per minuut) van het op dat moment weergegeven muziekstuk.

#### **Hoofdbeeldscherm**

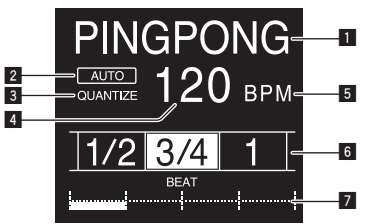

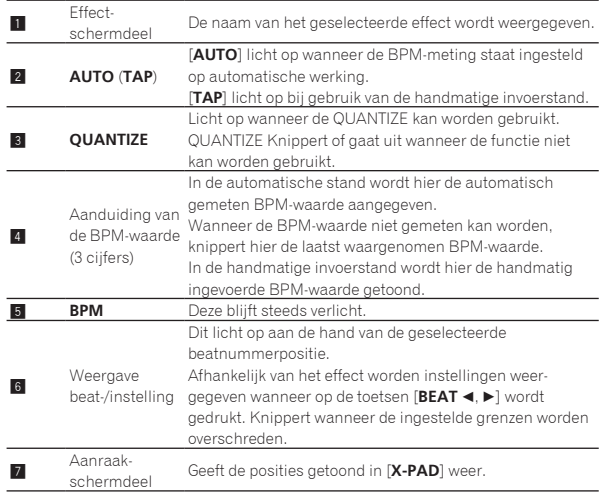

#### **1 Druk op de [AUTO/TAP] toets.**

Kies de BPM-metingsstand.

- [**AUTO**]: Het BPM-tempo van het binnenkomende geluidssignaal wordt automatisch gemeten. De [**AUTO**]-functie wordt ingesteld wanneer dit apparaat wordt ingeschakeld.
- [**TAP**]: Voer de BPM handmatig in. Raadpleeg *Handmatig invoeren van het aantal BPM* op bladzijde 15 voor instructies over invoermethoden.
- ! Het BPM-meetbereik in de [**AUTO**]-stand loopt van 70 tot 180 BPM. Voor sommige muziekstukken is het mogelijk dat het BPM-tempo niet correct bepaald kan worden. Als het BPM-tempo niet gemeten kan worden, knippert de BPM-waarde op het scherm. In dergelijke gevallen voert u de BPM-waarde handmatig in met de [**TAP**] toets.

#### **2 Verdraai de beateffect-keuzeschakelaar.**

Hiermee kiest u het soort effect.

! Een overzicht van de soorten effecten vindt u op *Soorten BEAT FX* op bladzijde 17.

#### **3 Verdraai de effectkanaal-keuzeschakelaar.**

Hiermee kiest u het kanaal om het effect op toe te passen. De [**BEAT FX**]-indicator voor het kanaal dat met de effectkanaal-keuzeschakelaar geselecteerd is, licht op.

- [**1**] [**4**]: Het effect wordt toegepast op het geluid van het corresponderende kanaal.
- [**MIC**]: Het effect wordt toegepast op het geluid van het [**MIC**]-kanaal.
- [**CROSS FADER A**], [**CROSS FADER B**]: Het effect wordt toegepast op geluid van de crossfader [**A**] (links) of [**B**] (rechts).
- [**MASTER**]: Het effect wordt toegepast op het geluid van het [**MASTER**]-kanaal.

#### **4** Druk op de [BEAT ◀, ▶] toets.

Bepaal de beatfractie voor het synchroniseren van het effectgeluid. De effecttijd die overeenkomt met de beat-fractie wordt automatisch ingesteld.

**14 Nl**

## **5 Druk op de toetsen [FX FREQUENCY] [HI] [MID][LOW].**

Het bereik waarop een effect wordt toegepast, kan worden geselecteerd. Wanneer een effect is ingeschakeld, licht de knop op en wordt het effect toegepast op het geselecteerde bereik. Wanneer een effect is uitgeschakeld, dooft de knop en wordt het effect niet toegepast op het geselecteerde bereik.

#### **6 Druk op de [ON/OFF] toets voor [BEAT FX].**

Het effect wordt toegepast op het geluid.

De tijdparameter van het effect is instelbaar door te draaien aan de [**TIME**]-instelling.

De kwantitatieve parameter van het effect is instelbaar door te draaien aan de [**LEVEL**/**DEPTH**]-instelling.

De [**ON/OFF**] toets knippert wanneer het effect wordt ingeschakeld.

! Wanneer er opnieuw op de [**ON/OFF**] toets wordt gedrukt, wordt het effect uitgeschakeld.

#### Handmatig invoeren van het aantal BPM

#### **Tik minstens 2 keer op [TAP] toets op de maat van de beat (in kwart noten) van de weergegeven muziek.**

De gemiddelde waarde van de tussenpozen waarmee de [**TAP**] toets werd aangetikt, wordt ingesteld als het BPM-tempo.

- ! Wanneer het BPM-tempo is ingesteld met de [**TAP**] toets, wordt de beatfractie ingesteld op [**1/1**] en dan wordt de tijd van een enkele beat (kwart noot) ingesteld als de effecttijd.
- ! Het BPM-tempo is handmatig instelbaar door een de [**TIME**] instelling te draaien terwijl u de [**TAP**] toets indrukt.
- ! De BPM kan worden ingesteld in stappen van 0,1 door op [**AUTO/TAP**] te drukken terwijl [**TAP**] ingedrukt wordt gehouden en [**TIME**] wordt verdraaid terwijl de twee toetsen ingedrukt worden gehouden.

# Bediening van [**X-PAD**]

#### $\triangleleft$  Bedieningsprocedure  $(1)$

#### **1 Voer stappen 1 t/m 5 van de** *Gebruik van de BEAT FXfunctie***-procedure uit.**

#### **2 Raak het [X-PAD] aan.**

Beide handelingen om het effect in/uit te schakelen en de parameter tijd/hoeveelheid van het effect te wijzigen, kunnen worden uitgevoerd door met de vinger de [**X-PAD**] aan te raken en te schuiven.

! Wanneer uw vinger los komt van het [**X-PAD**], gaat het effect uit. ! Om het effect aan te laten wanneer uw vinger los komt van het [**X-PAD**], moet u terwijl u het [**X-PAD**] aanraakt op de [**ON/OFF**] knop van [**BEAT FX**] drukken voor u uw het [**X-PAD**] loslaat.

#### $\triangle$  Bedieningsprocedure  $@$

#### **1** *Gebruik van de BEAT FX-functie***Voer stappen 1 tot 6 uit.**

#### **2 Raak het [X-PAD] aan.**

<u> - - - - - - - - - - - - - -</u>

De parameter tijd/hoeveelheid van het effect kan worden gewijzigd door een vinger over de [**X-PAD**] te schuiven.

#### De SEND/RETURN-functie gebruiken

Een externe effectgenerator en mobiele apparaten kunnen worden gebruikt.

#### **1 Sluit dit apparaat aan op een externe effectgenerator.**

Raadpleeg *Aansluiten van uitgangsaansluitingen* op pagina 11 voor informatie over de aansluiting.

#### **2 Stel de [SEND/RETURN]-keuzeschakelaars in.**

Selecteer de te gebruiken effectgenerator.

- [**1/4" JACK**]: Selecteer dit wanneer een externe effectgenerator wordt gebruikt.
- **IUSB**  $\leftarrow$  : Selecteer dit wanneer een mobiel apparaat wordt gebruikt.

#### **3 Stel de [RETURN TYPE]-keuzeschakelaar in.**

Selecteer de methode SEND/RETURN.

— [**AUX**]: Het geluid van het geselecteerde kanaal in het effectkanaal wordt ingevoerd in de externe effectgenerator (of mobiel apparaat) en de uitvoer van de externe effectgenerator (of mobiel apparaat) wordt ingevoerd in het met [**RETURN AUX**] geselecteerde kanaal via de ingangskeuzeschakelaar. Originele geluiden en effectgeluiden kunnen naar wens worden

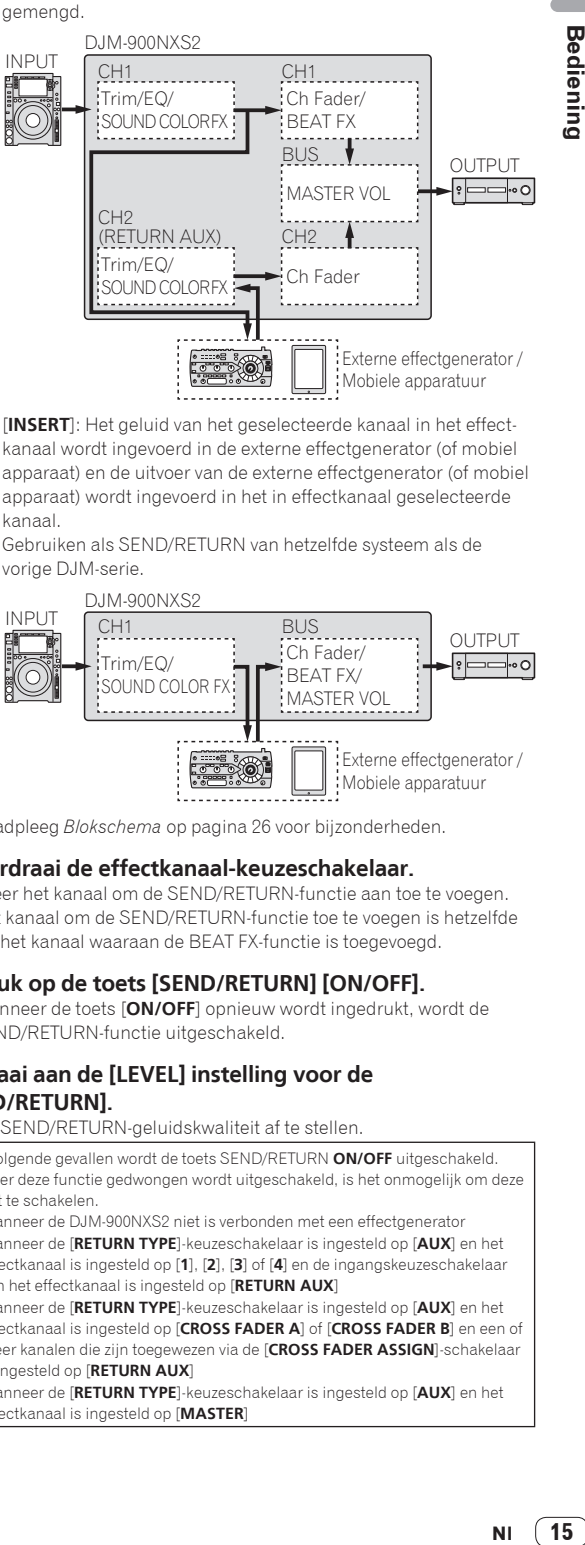

[INSERT]: Het geluid van het geselecteerde kanaal in het effectkanaal wordt ingevoerd in de externe effectgenerator (of mobiel apparaat) en de uitvoer van de externe effectgenerator (of mobiel apparaat) wordt ingevoerd in het in effectkanaal geselecteerde kanaal.

 Gebruiken als SEND/RETURN van hetzelfde systeem als de vorige DJM-serie.

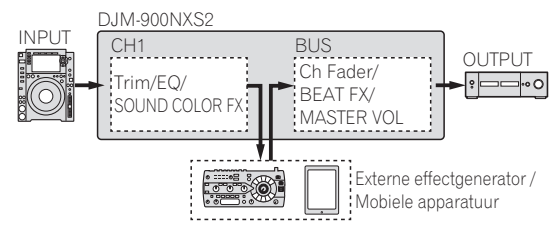

! Raadpleeg *Blokschema* op pagina 26 voor bijzonderheden.

#### **4 Verdraai de effectkanaal-keuzeschakelaar.**

Selecteer het kanaal om de SEND/RETURN-functie aan toe te voegen. ! Het kanaal om de SEND/RETURN-functie toe te voegen is hetzelfde

als het kanaal waaraan de BEAT FX-functie is toegevoegd.

#### **5 Druk op de toets [SEND/RETURN] [ON/OFF].**

- ! Wanneer de toets [**ON/OFF**] opnieuw wordt ingedrukt, wordt de SEND/RETURN-functie uitgeschakeld.
- **6 Draai aan de [LEVEL] instelling voor de**

## **[SEND/RETURN].**

Om de SEND/RETURN-geluidskwaliteit af te stellen.

In de volgende gevallen wordt de toets SEND/RETURN **ON/OFF** uitgeschakeld. Wanneer deze functie gedwongen wordt uitgeschakeld, is het onmogelijk om deze in of uit te schakelen.

- ! Wanneer de DJM-900NXS2 niet is verbonden met een effectgenerator
- ! Wanneer de [**RETURN TYPE**]-keuzeschakelaar is ingesteld op [**AUX**] en het effectkanaal is ingesteld op [**1**], [**2**], [**3**] of [**4**] en de ingangskeuzeschakelaar van het effectkanaal is ingesteld op [**RETURN AUX**]
- ! Wanneer de [**RETURN TYPE**]-keuzeschakelaar is ingesteld op [**AUX**] en het effectkanaal is ingesteld op [**CROSS FADER A**] of [**CROSS FADER B**] en een of meer kanalen die zijn toegewezen via de [**CROSS FADER ASSIGN**]-schakelaar is ingesteld op [**RETURN AUX**]
- ! Wanneer de [**RETURN TYPE**]-keuzeschakelaar is ingesteld op [**AUX**] en het effectkanaal is ingesteld op [**MASTER**]

**Bediening** 

## Bediening van de software via een MIDI-interface

Dit toestel geeft ook informatie door over de stand van knoppen en schuifregelaars via het universele MIDI-protocol.

Indien aangesloten via een USB-kabel op een computer of mobiel apparaat met MIDI-compatibele software, kan de software vanaf dit toestel worden bediend.

Installeer de software op uw computer of mobiel apparaat voor gebruik. Stel de instellingen voor geluid en MIDI in de software ook in.

- ! Aanwijzingen voor het instellen van de MIDI-kanalen vindt u op *Instellingen aanpassen* op bladzijde 20 .
- ! Voor details omtrent de MIDI-meldingen van dit toestel verwijzen we u naar de onderstaande website. http://pioneerdj.com/support/

#### **1 Sluit dit toestel aan op de computer of het mobiel apparaat.**

- Computer: Sluit de [**USB**]-aansluiting op uw computer aan.
- Mobiel apparaat: Sluit de aansluiting voor mobiele apparaten aan op uw mobiel apparaat.

Zie *Aansluiten op het bedieningspaneel* op bladzijde 11 voor nadere details over de aansluitingen.

#### **2 Start de software op**

! Volg deze procedure als u verbonden bent met een computer. Wanneer een mobiel apparaat is aangesloten, hoeft u de volgende procedure niet uit te voeren.

#### **3 Druk op de [ON/OFF] toets.**

Schakel de MIDI-functie in.

De verzending van MIDI-berichten begint.

- ! Wanneer een fader of andere regelaar wordt verplaatst, zal er een bericht worden verstuurd dat de nieuwe positie doorgeeft.
- ! Wanneer nog eens op [**ON/OFF**] wordt gedrukt, wordt het versturen van MIDI-meldingen gestopt.
- ! De MIDI-tijdklok (met BPM-informatie) wordt altijd verzonden, ongeacht de [**ON/OFF**] toets.
- ! Voor mobiele apparaten worden MIDI-meldingen en de MIDI-tijdklok altijd verzonden.

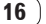

# <span id="page-16-0"></span>Soorten effecten

# Soorten SOUND COLOR FX effecten

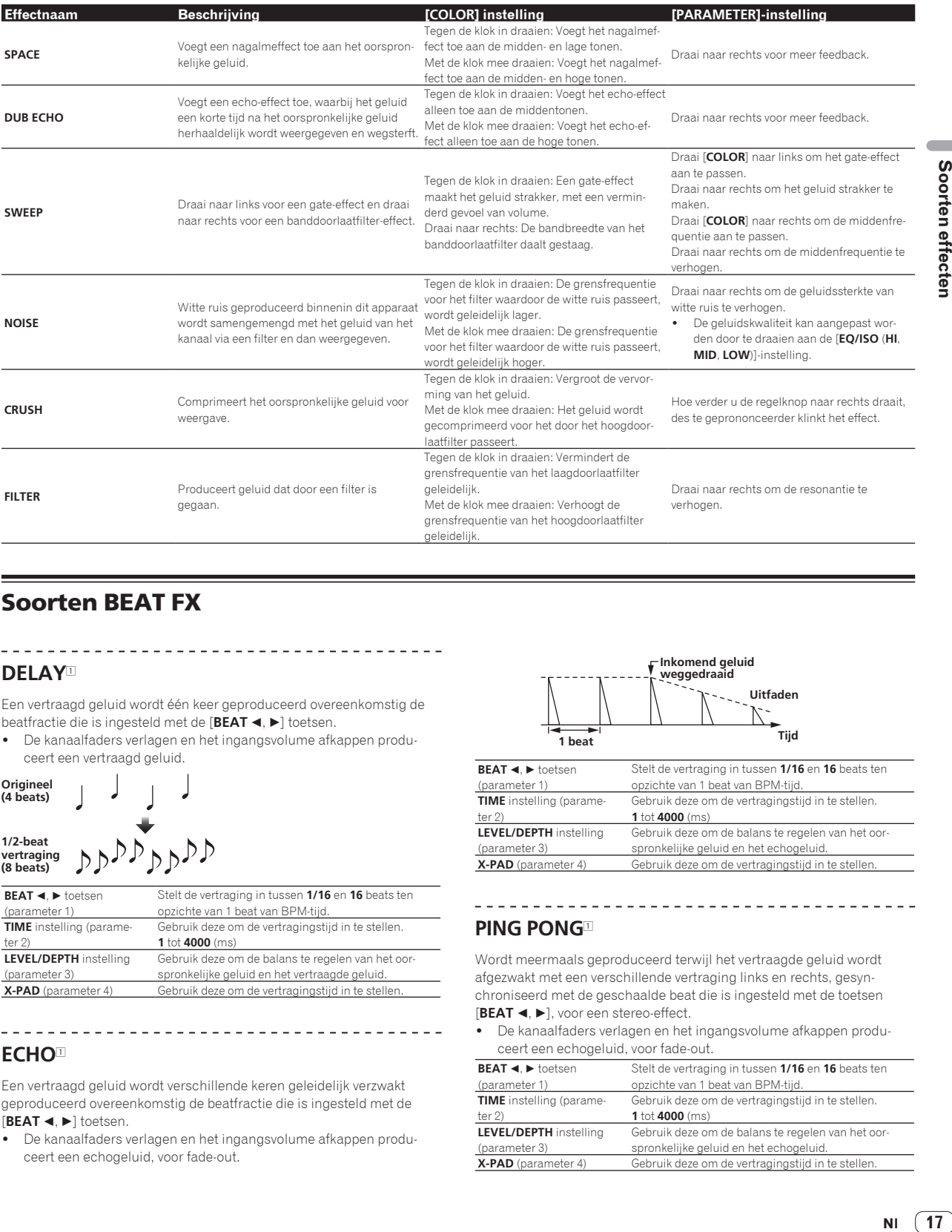

# Soorten BEAT FX

# **DELAY**<sup>1</sup>

Een vertraagd geluid wordt één keer geproduceerd overeenkomstig de beatfractie die is ingesteld met de [BEAT <, b] toetsen.

! De kanaalfaders verlagen en het ingangsvolume afkappen produceert een vertraagd geluid.

# **Origineel (4 beats)**

**1/2-beat**  DDDDDD **vertraging (8 beats)**

![](_page_16_Picture_531.jpeg)

# **ECHO**<sup>1</sup>

Een vertraagd geluid wordt verschillende keren geleidelijk verzwakt geproduceerd overeenkomstig de beatfractie die is ingesteld met de [BEAT <, bad] toetsen.

! De kanaalfaders verlagen en het ingangsvolume afkappen produceert een echogeluid, voor fade-out.

![](_page_16_Figure_13.jpeg)

![](_page_16_Picture_532.jpeg)

# **PING PONG**<sup>1</sup>

Wordt meermaals geproduceerd terwijl het vertraagde geluid wordt afgezwakt met een verschillende vertraging links en rechts, gesynchroniseerd met de geschaalde beat die is ingesteld met de toetsen [BEAT <,  $\blacktriangleright$ ], voor een stereo-effect.

! De kanaalfaders verlagen en het ingangsvolume afkappen produceert een echogeluid, voor fade-out.

![](_page_16_Picture_533.jpeg)

 $\sqrt{2}$ 

# **SPIRAL**<sup>1</sup>

Deze functie voegt een nagalmeffect toe aan het inkomend geluid. Wanneer de vertraging wordt gewijzigd, verandert tegelijkertijd de toonhoogte.

! De kanaalfaders verlagen en het ingangsvolume afkappen produceert een effectgeluid.

![](_page_17_Figure_3.jpeg)

![](_page_17_Picture_638.jpeg)

#### **REVERB**<sup>1</sup>

Deze functie voegt een nagalmeffect toe aan het inkomend geluid.

! De kanaalfaders verlagen en het ingangsvolume afkappen produceert een vertraagd geluid.

![](_page_17_Figure_8.jpeg)

![](_page_17_Picture_639.jpeg)

#### **TRANS**

Het geluid wordt afgesneden overeenkomstig de beatfractie die is ingesteld met de [**BEAT** <, b] toetsen.

![](_page_17_Figure_12.jpeg)

--------

![](_page_17_Picture_640.jpeg)

# **FILTER**

De afsnijfrequentie van het filter wordt gewijzigd overeenkomstig de beatfractie die is ingesteld met de [BEAT <, b] toetsen.

![](_page_17_Figure_16.jpeg)

<u> - - - - - - - - - - - -</u>

![](_page_17_Picture_641.jpeg)

# **FLANGER**

Een flangereffect van 1-cyclus lang wordt geproduceerd overeenkomstig de beatfractie die is ingesteld met de [BEAT ◀, ▶] toetsen.

 $\mathbf{r}$  $- - \sim$   $\sim$ 

**Korte vertraging**

![](_page_17_Figure_21.jpeg)

![](_page_17_Picture_642.jpeg)

## **PHASER**

Het phasereffect wordt gewijzigd overeenkomstig de beatfractie die is ingesteld met de [**BEAT <, ▶**] toetsen.

![](_page_17_Figure_25.jpeg)

![](_page_17_Picture_643.jpeg)

# **PITCH**

Verandert de toonhoogte van het brongeluid.

![](_page_17_Picture_644.jpeg)

# **SLIP ROLL**

Het geluid dat wordt ingevoerd op het punt waar er op [**ON/OFF**] wordt gedrukt wordt opgenomen en het opgenomen geluid wordt herhaaldelijk gereproduceerd overeenkomstig de beatfractie die is ingesteld met de **[BEAT < Decamber 1] toetsen.** 

Wanneer de effecttijd verandert, wordt het inkomend geluid opnieuw opgenomen.

![](_page_18_Figure_3.jpeg)

![](_page_18_Picture_457.jpeg)

## **ROLL**

Het geluid dat wordt ingevoerd op het punt waar er op [**ON/OFF**] wordt gedrukt wordt opgenomen en het opgenomen geluid wordt herhaaldelijk gereproduceerd overeenkomstig de beatfractie die is ingesteld met de **[BEAT < , b**] toetsen.

![](_page_18_Picture_458.jpeg)

**Herhaald**

![](_page_18_Picture_459.jpeg)

# **VINYL BRAKE**

De afspeelsnelheid van het ingangsgeluid verandert volgens de beatfractie die is ingesteld met de toetsen [BEAT<, b] en vertraagt gestaag, totdat het afspelen stopt.

![](_page_18_Picture_460.jpeg)

#### **HELIX**

Het geluid dat wordt ingevoerd op het punt waar er op [**ON/OFF**] wordt gedrukt wordt opgenomen en het opgenomen geluid wordt herhaaldelijk gereproduceerd overeenkomstig de beatfractie die is ingesteld met de [BEAT <, bad] toetsen.

\_\_\_\_\_\_\_\_\_\_\_\_\_\_\_\_\_\_\_\_\_\_\_\_\_\_\_\_\_\_\_\_\_\_\_\_\_

Draai de [**LEVEL/DEPTH**]-regelaar van uiterst links naar rechts om het ingangsgeluid op te nemen. Draai deze volledig naar rechts om het uitgangsgeluid vast te leggen.

Als de effecttijd wordt gewijzigd, verandert ook de toonhoogte van het geluid dat tot dat punt is opgenomen.

![](_page_18_Picture_461.jpeg)

1 Wanneer [**1**] tot [**4**] is geselecteerd met de effectkanaal-keuzeschakelaar, kan het effectgeluid niet worden beluisterd, zelfs niet wanneer op de [**CUE**] toets van het geselecteerde kanaal wordt gedrukt.

 $\sim$ 

# <span id="page-19-0"></span>Instellingen aanpassen

! Raadpleeg voor *Voorkeurinstellingen maken* pagina 23.

# Procedure wijziging

#### **1 Houd [QUANTIZE (UTILITY, WAKE UP)] tenminste 1 seconde ingedrukt.**

Het [**UTILITY**]-scherm verschijnt.

#### **2** Druk op de [BEAT ◀, ▶] toets.

Kies het in te stellen item.

#### **3 Druk op de [TAP] toets.**

Hier worden gedetailleerde instellingen voor de diverse items getoond.

#### **4** Druk op de [BEAT ◀, ▶] toets.

Selecteer een gedetailleerde instelling.

#### **5 Druk op de [TAP] toets.**

Het scherm om de instelwaarde van het ingestelde item te wijzigen, wordt getoond.

#### **6** Druk op de [BEAT ◀, ▶] toets.

Verander de ingestelde waarde.

#### **7 Druk op de [TAP] toets.**

Voer de ingestelde waarde in.

- Het vorige scherm verschijnt weer.
- ! Druk op [**AUTO/TAP**] om terug te keren naar het vorige scherm zonder de instellingen te veranderen.

#### **8 Druk op de [QUANTIZE (UTILITY, WAKE UP)] knop.**

Het [**UTILITY**]-scherm verdwijnt.

# Instellingen getoond met  $[\Box]$

Stel de instelling [LOCK] in op [OFF] om het item [and te wijzigen.

! Sluit het scherm [**UTILITY**] om [**LOCK**] terug te keren naar [**ON**].

# Terug naar standaardinstellingen

#### **1 Houd de toetsen [QUANTIZE (UTILITY, WAKE UP)] ingedrukt terwijl u op de toets [POWER] drukt.** [**FACTORY RESET**]-modus wordt getoond.

#### **2** Druk op de [BEAT ◀, ▶] toets. Selecteer [**YES**].

#### **3 Druk op de [TAP] toets.**

Voer de ingestelde waarde in.

#### **4 Druk op de [POWER] toets.**

Schakel dit apparaat uit.

# Omtrent de automatische ruststandfunctie

Als [**AUTO STANDBY**] op [**ON**] staat, schakelt het toestel automatisch over naar de ruststand na 10 uur en als aan al de volgende voorwaarden is voldaan.

- Als geen van de bedieningsknoppen of regelaars wordt bediend.
- Dat er geen audiosignaal wordt ingevoerd naar elk kanaal van dit toestel.
- Als er geen PRO DJ LINK-aansluitingen worden gemaakt.
- ! Wanneer [**QUANTIZE** (**UTILITY**, **WAKE UP**)] wordt ingedrukt, wordt de paraatstand geannuleerd.

! Bij aflevering van dit apparaat staat de energiebesparingsfunctie ingeschakeld. Als u de energiebesparingsfunctie niet wilt gebruiken, zet u [**AUTO STANDBY**] op [**OFF**].

# Over de talk-over functie (inspreekniveau)

De talk-over functie (inspreekniveau) heeft de twee hieronder beschreven standen.

— [**ADVANCED**] (Geavanceerd inspreekniveau (talk-over)): Alleen de middentonen van het geluid van de kanalen anders dan het [**MIC**] kanaal worden verzwakt overeenkomstig de ingestelde [**LEVEL**] waarde en de weergave.

![](_page_19_Picture_41.jpeg)

— [**NORMAL**] (normaal inspreekniveau (talk-over)): Het geluid van de kanalen anders dan het [**MIC**] kanaal wordt verzwakt overeenkomstig de ingestelde [**LEVEL**] waarde en de weergave.

![](_page_19_Figure_43.jpeg)

# Over de hulpprogrammatuur voor het instellen

Het instelhulpprogramma kan worden gebruikt voor de hieronder beschreven controles en instellingen.

- Controleren van de status van de ingangskeuzeschakelaars van dit toestel
- Instellen van het uitgangssignaal voor audiogegevens van dit toestel naar de computer
- Aanpassen van de buffergrootte (bij gebruik van Windows ASIO)
- De versie van de firmware en het stuurprogramma controleren

# Openen van het instelhulpprogramma

#### **Voor Windows**

Klik op het [**Starten**]-menu > [**Alle programma's**] > [**Pioneer**] > [**DJM-900NXS2**] > [**DJM-900NXS2 Instelfunctie**].

#### **Voor Mac OS X**

Klik op het [**Macintosh HD**]-pictogram > [**Application**] > [**Pioneer**] > [**DJM-900NXS2**] > [**DJM-900NXS2 Instelfunctie**].

**20 Nl**

# Controleren van de status van de ingangskeuzeschakelaars van dit toestel

Open het instelhulpprogramma voor u begint.

#### **Klik op de [MIXER INPUT] tab.**

![](_page_20_Picture_3.jpeg)

**FX RETURN** kan worden gebruikt met compatibele software.

# Instellen van het uitgangssignaal voor audiogegevens van dit toestel naar de computer

\_\_\_\_\_\_\_\_\_\_\_\_\_\_\_\_\_\_\_\_\_\_\_\_\_\_

Open het instelhulpprogramma voor u begint.

#### **1 Klik op de [MIXER OUTPUT] tab.**

![](_page_20_Picture_8.jpeg)

#### **2 Klik op de [Mixer Audio Output] van het afrolmenu.**

Selecteer de audiogegevens die naar de computer moeten worden gestuurd uit de beschikbare geluidssignalen binnenin dit toestel en maak de vereiste instellingen daarvoor.

! Raadpleeg voor *[***Mixer Audio Output***]-vervolgkeuzelijst*  pagina 22.

#### **3 Klik op de [USB Output Level] van het afrolmenu.**

Regel het volume van de door dit toestel geproduceerde audiogegevens.

! De [**USB Output Level**]-instelling wordt op alle audiogegevens op dezelfde manier toegepast. Wanneer echter  $\overline{1}$  is geselecteerd in de tabel bij stap 2, worden de audiogegevens geproduceerd met hetzelfde volume als waarmee ze door dit toestel ontvangen worden.

- ! Als er alleen met de volumeregeling van de DJ-software niet voldoende volume geproduceerd kan worden, moet u de [**USB Output Level**]-instelling veranderen om het volume van de door dit toestel geproduceerde audiogegevens aan te passen. Let op dat het geluid niet vervormd raakt wanneer het volume te hoog wordt gezet.
- ! [**FX SEND**] en [**Control Tone**] kunnen worden gebruikt met ondersteunde software.

# Aanpassen van de buffergrootte (bij gebruik van Windows ASIO)

Als er applicatieprogramma's dit apparaat gebruiken als hun vaste audio-apparaat (zoals DJ-programma's, enz.), sluit u die programma's dan voordat u de buffercapaciteit aanpast. Open het instelhulpprogramma voor u begint.

#### **Klik op de [ASIO] tab.**

![](_page_20_Picture_244.jpeg)

Een ruime buffercapaciteit is nuttig om de kans op het wegvallen van geluid (dropouts) te voorkomen, maar verhoogt daarentegen de geringe vertraging in de audiosignaaltransmissie (latency).

# De versie van de firmware en het stuurprogramma controleren

Open het instelhulpprogramma voor u begint.

#### **Klik op de [About] tab.**

![](_page_20_Picture_245.jpeg)

. . . . . . .

# <span id="page-21-0"></span>Controleren van de meest recente informatie over het stuurprogramma

Raadpleeg de website van Pioneer DJ hieronder voor de meest recente informatie over het speciale stuurprogramma voor dit toestel. http://pioneerdj.com/support/

! De werking kan niet worden gegarandeerd wanneer er meerdere van deze mengpanelen zijn aangesloten op een enkele computer.

# [**Mixer Audio Output**]-vervolgkeuzelijst

![](_page_21_Picture_275.jpeg)

1 Kan worden gebruikt met compatibele software. De audiogegevens worden geproduceerd met hetzelfde volume waarmee het door dit toestel wordt ontvangen, ongeacht de [**USB Output Level**]-instelling.

2 Bij gebruik voor andere applicaties dan opnemen, moet u letten op de instellingen van de DJ-applicatie zodat er geen audiolussen worden aangemaakt. Als er audiolussen worden aangemaakt, kan er geluid worden ingevoerd of geproduceerd met onbedoelde volumes.

3 Kan worden gebruikt met compatibele software.

![](_page_21_Picture_8.jpeg)

# <span id="page-22-0"></span>Voorkeurinstellingen maken

![](_page_22_Picture_457.jpeg)

1 Normaal wordt een [ ] getoond en kan de instelwaarde niet worden gewijzigd. Stel [**LOCK**] in op [**OFF**] vooraleer te wijzigen.

2 Let op, want het weergegeven geluid kan ook vervormd raken wanneer de masterniveau-indicator niet helemaal tot boven toe oplicht.

# <span id="page-23-0"></span>Aanvullende informatie

# Verhelpen van storingen

- ! Als u denkt dat er iets verkeerd is met dit toestel, controleer dan de volgende items en raadpleeg [**FAQ & DJ software support information**] op de ondersteuningssite van Pioneer DJ en lees daar het gedeelte [**FAQ**] voor de [**DJM-900NXS2**]. http://pioneerdj.com/support/
- ! Het toestel werkt mogelijk niet goed vanwege statische elektriciteit of andere externe invloeden. In dergelijke gevallen kunt u de normale werking herstellen door de stekker even uit het stopcontact te trekken en die er even later weer in te steken.

![](_page_23_Picture_449.jpeg)

![](_page_24_Picture_123.jpeg)

# <span id="page-25-0"></span>Blokschema

![](_page_25_Figure_1.jpeg)

 $(26)$  Nl

# <span id="page-26-0"></span>Over handelsmerken en gedeponeerde handelsmerken

! "Pioneer DJ" is een handelsmerk van PIONEER CORPORATION en wordt in licentie gebruikt.

De hierin vermelde namen van bedrijven en hun producten zijn de handelsmerken of geregistreerde handelsmerken van hun respectieve eigenaars.

# Waarschuwingen betreffende auteursrechten

Opnemen die u hebt gemaakt kunnen slechts dienen voor uw eigen luisterplezier en kunnen onder de auteursrechtwetten niet voor andere doeleinden worden gebruikt zonder toestemming van de auteursrechthouder.

- ! Muziek die is opgenomen vanaf CD's e.d. wordt beschermd door de auteursrechtwetten van de meeste landen en door internationale verdragen. Het valt onder de verantwoordelijkheid van de persoon die de muziek heeft opgenomen er op toe te zien dat de opnamen op legale wijze worden gebruikt.
- Bij het behandelen van muziek die door downloaden van Internet e.d. is verkregen, is het de volledige verantwoordelijkheid van de persoon die het downloaden heeft verricht er op toe te zien dat de muziek wordt gebruikt in overeenstemming met de voorwaarden van het download-contract.

# Kennisgeving softwarelicentie

De licenties voor de software die is toegepast in deze speler worden hieronder vermeld. Om vergissingen uit te sluiten, hebben we hierbij de oorspronkelijke (Engelse) tekst vermeld.

De licenties voor de software die op dit toestel wordt gebruikt, staan hieronder. Voor de nauwkeurigheid hebben we hier de originele teksten (in het Engels) toegevoegd. Vertalingen worden alleen ter referentie gegeven. Denk eraan dat deze vertalingen geen officiële teksten zijn.

Copyright © 2010 Texas Instruments Incorporated - http://www.ti.com/ Redistribution and use in source and binary forms, with or without modi fication, are permitted provided that the following conditions are met: Redistributions of source code must retain the above copyright notice, this list of conditions and the following disclaimer. Redistributions in binary form must reproduce the above copyright notice, this list of conditions and the following disclaimer in the docu mentation and/or other materials provided with the distribution. Neither the name of Texas Instruments Incorporated nor the names of its contributors may be used to endorse or promote products derived from this software without specific prior written permission. THIS SOFTWARE IS PROVIDED BY THE COPYRIGHT HOLDERS AND CONTRIBUTORS "AS IS" AND ANY EXPRESS OR IMPLIED WARRANTIES, INCLUDING, BUT NOT LIMITED TO, THE IMPLIED WARRANTIES OF MERCHANTABILITY AND FITNESS FOR A PARTICULAR PURPOSE ARE DISCLAIMED. IN NO EVENT SHALL THE COPYRIGHT OWNER OR CONTRIBUTORS BE LIABLE FOR ANY DIRECT, INDIRECT, INCIDENTAL, SPECIAL, EXEMPLARY, OR CONSEQUENTIAL DAMAGES (INCLUDING, BUT NOT LIMITED TO, PROCUREMENT OF SUBSTITUTE GOODS OR SERVICES; LOSS OF USE, DATA, OR PROFITS; OR BUSINESS INTERRUPTION) HOWEVER CAUSED AND ON ANY THEORY OF LIABILITY, WHETHER IN CONTRACT, STRICT LIABILITY, OR TORT (INCLUDING NEGLIGENCE OR OTHERWISE) ARISING IN ANY WAY OUT OF THE USE OF THIS SOFTWARE, EVEN IF ADVISED OF THE POSSIBILITY OF SUCH DAMAGE.

• De technische gegevens en het ontwerp van dit product kunnen vanwege voortgaande verbetering zonder voorafgaande kennisgeving worden gewijzigd.

© 2015 Pioneer DJ Corporation. Alle rechten voorbehouden.  $<$ DRI1304-A $>$ 

 $\sim$